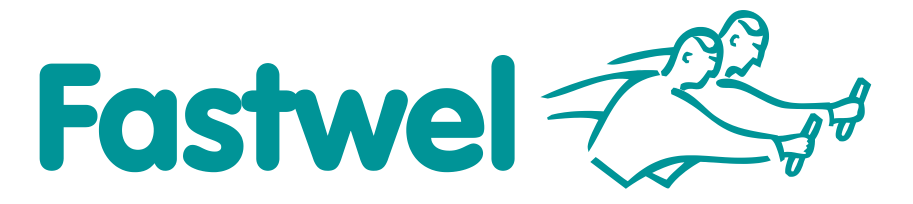

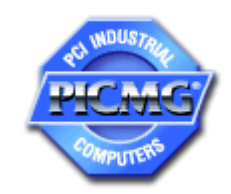

# **CPC507**

**SoC AMD FP5 APU Based 6U Compact PCI CPU Module**

# **User Manual**

Rev. 002 August 2022

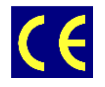

*The product described in this manual is compliant with all related CE standards.*

Product Title: CPC507 Document name: CPC507 User Manual Manual version: 002 Ref. docs:

Copyright © 2022 Fastwel Co. Ltd. All rights reserved.

#### **Revision Record**

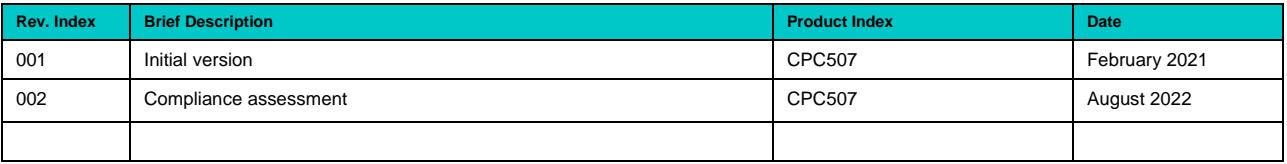

#### **Contact Information**

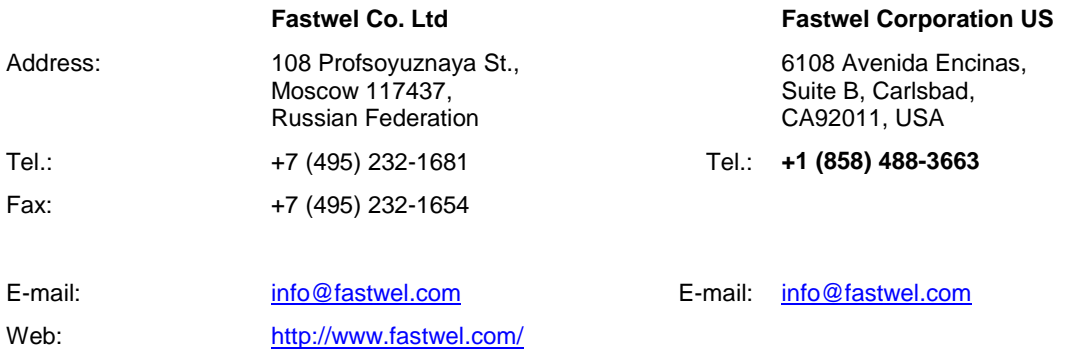

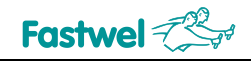

# <span id="page-2-0"></span>**Table of Contents**

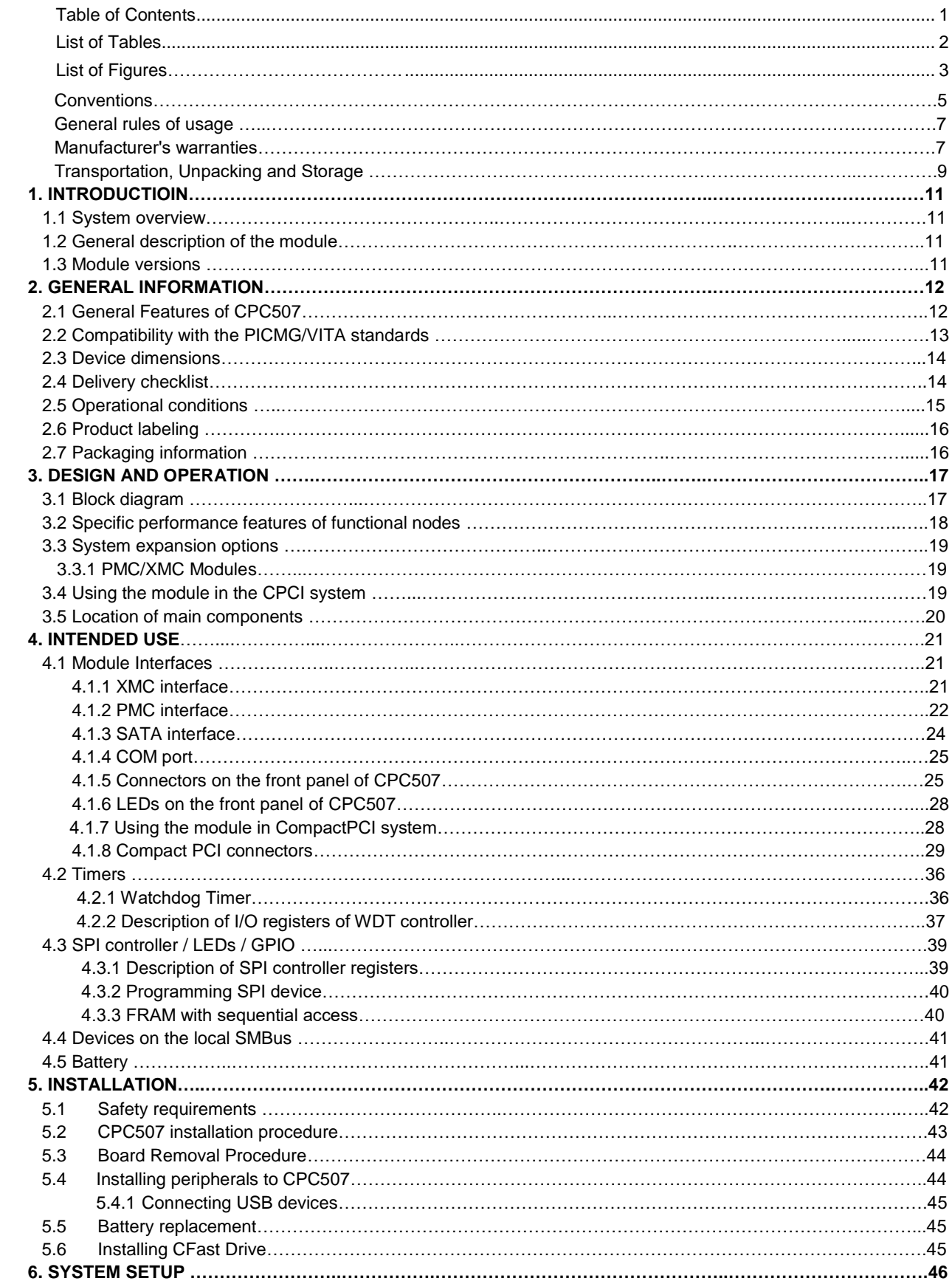

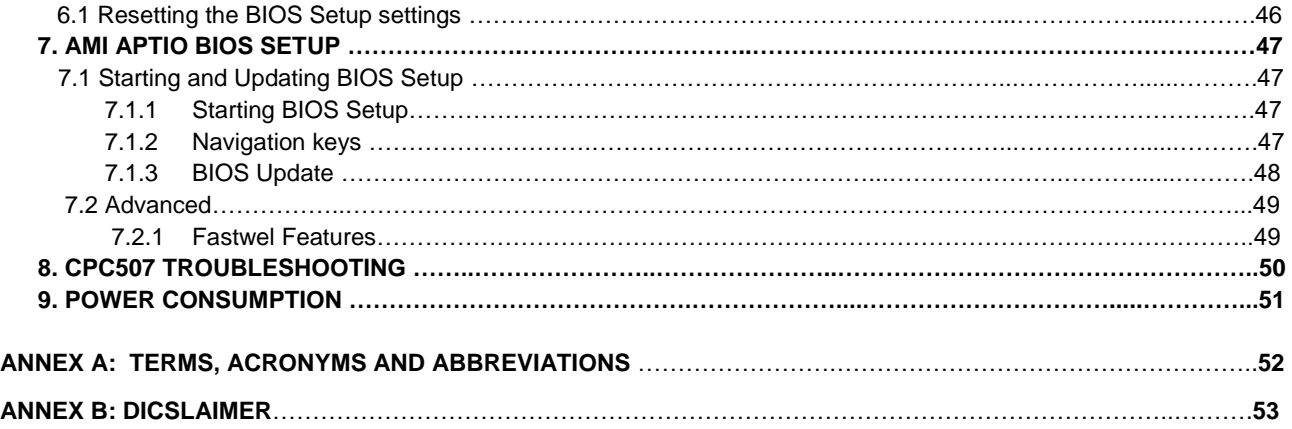

# <span id="page-3-0"></span>**List of Tables**

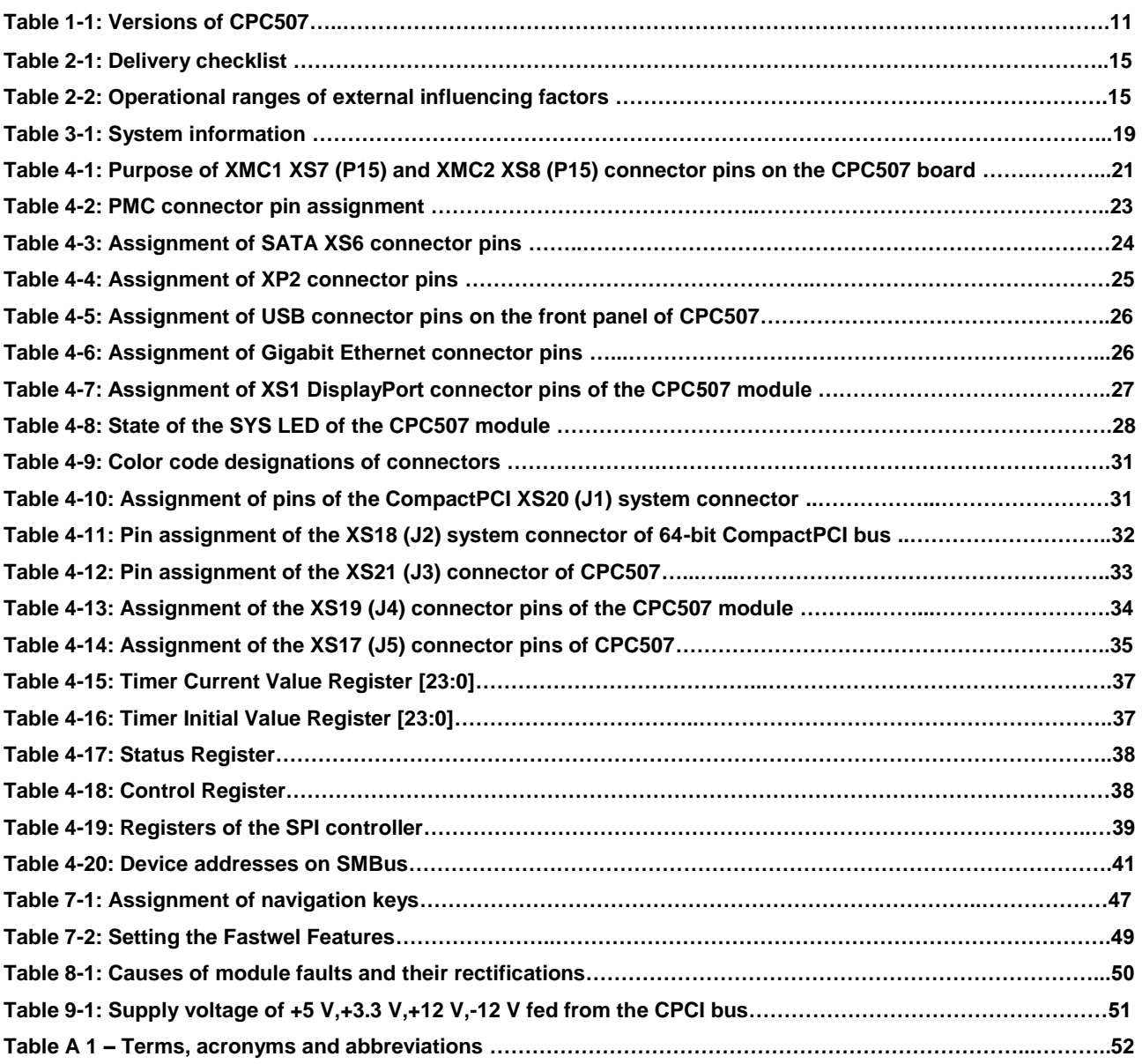

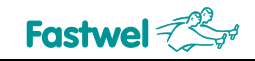

### **List of Figures**

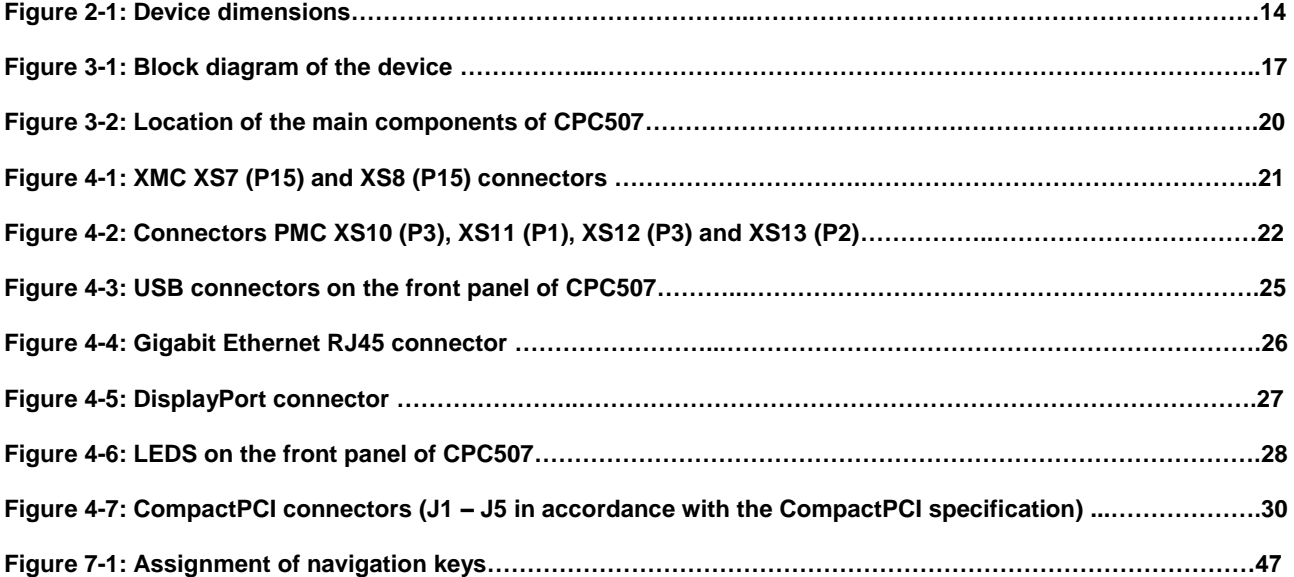

All information in this document is provided for reference only, with no warranty of its suitability for any specific purpose. This information has been thoroughly checked and is believed to be entirely reliable and consistent with the product that it describes. However, Fastwel accepts no responsibility for inaccuracies, omissions or their<br>consequences, as well as liability arising from the use

Fastwel Co. Ltd. reserves the right to change, modify, and improve this document or the products described in it, at Fastwel's discretion without further notice. Software<br>described in this document is provided on an "as is this software.

This document contains information, which is property of Fastwel Co. Ltd. It is not allowed to reproduce it or transmit by any means, to translate the document or to convert<br>it to any electronic form in full or in parts wi

Fastwel and Fastwel logo are trademarks owned by Fastwel Co. Ltd., Moscow, Russian Federation. CompactPCI is a trademark of the PCI industrial Computers<br>Manufacturers Group. Ethernet is a registered trademark of Xerox Corp

Fastwel welcomes suggestions, remarks and proposals regarding the form and the content of this Manual.

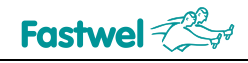

### **Ownership rights**

This document contains information that is the property of Fastwel Group. It may not be copied or transmitted by any known means, nor may it be stored in information storage and retrieval systems without the prior written consent of Fastwel Group or one of its authorized agents. The information contained in this document, to the best of our knowledge, is free from any errors, however, Fastwel Group accepts no responsibility for any inaccuracies and their consequences, as well as liability arising from the use or application of any diagram, product or example given in this document. Fastwel Group reserves the right to change and improve both this document and the product presented inside of it at its discretion without any further notice.

### **Safety requirements**

This Fastwel Group's product is developed and tested for the purpose of ensuring compliance to the electric safety requirements. Its design provides long-term trouble-free operation. The service life of the product can be significantly reduced due to the improper handling during unpacking and installation. Therefore, in the interests of your safety and in order to ensure proper operation of the product, you should follow the recommendations below.

# **Conventions**

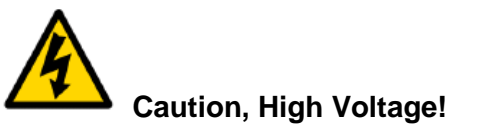

This sign and text warn of the dangers associated with electrical discharges (> 60 V) when touching the device or any part of it. Failure to follow the precautions mentioned or prescribed in the regulations may endanger your life or health, and may result in damages to the equipment.

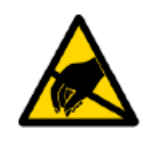

#### **Attention! Static-Sensitive Device!**

This sign and text indicate that the electronic boards and their components are sensitive to static electricity, so proper care should be taken when handling this device and performing inspections to ensure its integrity and functionality.

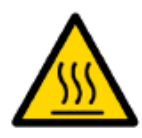

#### **Attention! Hot surface!**

This sign and text warn of the dangers associated with touching hot surfaces of the device.

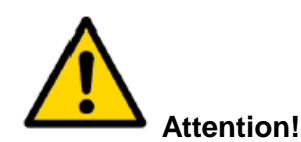

This sign is aimed at drawing your attention to aspects of this User Manual. Failure to fully understand or ignoring these aspects may endanger your health or cause damages to the equipment.

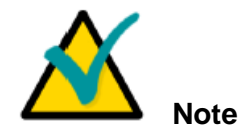

This sign is used to text fragments that should be read carefully.

# **Fastwel**

# **Safety requirements**

This Fastwel Group product has been developed and tested to ensure compliance with electrical safety requirements. Its design provides long-term failsafe operation. Mishandling the product during unpacking and installation may significantly affect the product's life cycle. Therefore, for your own safety and for ensuring proper operation of the device, you should follow the recommendations given below.

# **Rules for safe handling with high voltage**

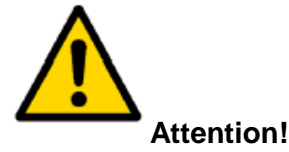

All operations with this device should only be performed by personnel with sufficient qualifications.

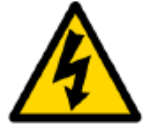

#### **Caution, High Voltage!**

Before installing the board in the system, make sure that the mains power supply is off. The same also applies to the installation of expansion boards.

There is a serious risk of electric shock during installation, repairs, and maintenance of the device, so always unplug the power supply cord while carrying out of works. The same also applies to the other power supply cables.

# **Board Handling Instructions**

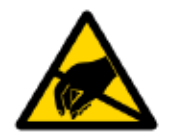

#### **Static-sensitive device!**

Electronic boards and their components are sensitive to static electricity. Therefore, special attention should be given when handling these devices to ensure their safety and operability.

 $\checkmark$  Do not leave the board in the non-operating position without protective packaging.

 $\checkmark$  If possible, always work with the board in workplaces protected against static electricity. Should this not be possible, the user should remove the static charge before touching the product with their hands or tools. The best way to do so is by touching any metal part of the system enclosure.

 $\checkmark$  It is especially important to observe precautions when replacing expansion boards, jumpers, etc. If the product is equipped with batteries to power the memory or real-time clock, avoid placing the board on conducting surfaces such as anti-static mats or sponges. They can cause short circuits and damage the battery and the board's conducting circuits.

### **General rules of usage**

 $\overline{V}$  In order to keep the warranty, the product must not be altered or changed in any way. Any changes and improvements unauthorized by Fastwel Group other than those contained in this User Manual or received from the technical support service of Fastwel Group in the form of a set of instructions for their implementation will void the warranty.

 $\checkmark$  This device should be installed and connected only to systems that meet all necessary technical and climatic requirements. This also applies to the operating temperature range of a particular version of the board. You should also consider the temperature limits of the batteries installed on the board.

 $\sim$  Only follow the instructions in this User Manual when performing all necessary installation and configuration operations.

 $\overline{\phantom{a}}$  Retain the original packaging for storing products in the future or to transport in case of a warranty claim. If it is necessary to transport or store the board, pack it the same way as it was packed at the time of receipt.

 $\vee$  Proceed with extra caution when handling and unpacking the device. Follow the instructions given above and in the below chapter "Transportation, Unpacking and Storage".

# **MANUFACTURER'S WARRANTIES**

#### **Warranty liabilities**

The manufacturer guarantees that the CPC507 Module meets the requirements of technical specifications for IMES.467444.117, provided that the Consumer complies with the operating conditions, transportation, storage, installation and mounting, set by the operational documents. The manufacturer guarantees that the products supplied by it will not show any manufacturing defects and materials used in compliance with the rules of operation and maintenance during the warranty period established at the moment. The Manufacturer's obligation under this warranty is to repair or replace, free of charge, any defective electronic component included in the returned product.

Products that failed through the Manufacturer's fault during the warranty period will be repaired free of charge. In other cases, the Consumer will be billed based on current remuneration rates and the cost of consumables.

#### **Right of liability limitation**

The manufacturer is not responsible for any damages caused to the Consumer's property due to the failure of the product in the process of its use.

#### **Warranty period**

The warranty period for the manufacturer's products is 36 months from the date of sale (unless otherwise provided by the delivery agreement).

For customized products, the warranty period is 60 months from the date of sale (unless otherwise provided by the delivery agreement).

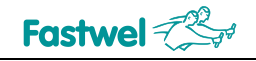

#### **Limitation of warranty obligations**

The above warranty does not apply to:

- the products (including software) that have been repaired or modified by the employees who do not represent the Manufacturer. The exception is when the Consumer has made repairs or made changes to the product strictly in accordance with the instructions previously agreed and approved by the Manufacturer in writing;

- the products which have failed because of inappropriate change of a polarity sign (to the opposite one) of the power supply source, incorrect operation, transportation, storage, installation, mounting or accident.

#### **Procedure for returning products for repairs**

In order to return the products for repairs:

- contact the Product Supplier or any official dealer of the Product Supplier for return material authorization for the product;

- attach to the returned product the fault identification report made in the form adopted by the Consumer, indicating the list of circumstances and signs of malfunction;

- place the product in the consumer packaging of the Manufacturer (antistatic bag) and cardboard packaging (box)), in which the product was delivered to the Consumer. If there is no antistatic bag, the Consumer loses the right to warranty service unilaterally;

− the Consumer pays all the expenses related to the delivery of the product to the Supplier or any official dealer of the Supplier.

# **Transportation, Unpacking and Storage**

# **Transportation**

The modules should be transported in the separate manufacturer's packaging (container), consisting of an individual antistatic packaging and a cardboard box, in closed transport (road, rail, air in heated and sealed compartments) under storage conditions 5 according to the GOST standard 15150-69 or under storage conditions 3 for sea transportation.

It is allowed to transport the modules packed in individual antistatic bags in manufacturer's group packaging (container).

Transportation of packaged modules should be carried out in accordance with the rules of transportation of goods currently valid for this type of transport.

During handling operations and transportation, the packed modules should not be subjected to sudden shocks, drops, impacts and precipitation. The packed modules should be placed on the vehicle in such a way as to preclude their further movements.

# **Unpacking**

Before unpacking, after transportation at negative ambient temperatures, the modules must be kept for 6 hours under storage conditions 1, in accordance with the GOST standard 15150-69.

Do not place the packed modules near any heat sources before unpacking.

When unpacking the modules, it is necessary to observe all precautions to ensure their safety, as well as marketable condition of manufacturer's consumer packaging.

When unpacking, it is necessary to check the modules for any external mechanical damages after transportation.

# **Storage**

Storage conditions of the modules 1 comply with the GOST standard 15150-69.

# **Three Year Warranty**

Fastwel Co. Ltd. (Fastwel), warrants that its standard hardware products will be free from defects in materials and workmanship under normal use and service for the currently established warranty period. Fastwel's only responsibility under this warranty is, at its option, to replace or repair any defective component part of such products free of charge.

Fastwel neither assumes nor authorizes any other liability in connection with the sale, installation or use of its products. Fastwel shall have no liability for direct or consequential damages of any kind arising out of sale, delay in delivery, installation, or use of its products.

If a product should fail through Fastwel's fault during the warranty period, it will be repaired free of charge. For out of warranty repairs, the customer will be invoiced for repair charges at current standard labor and materials rates.

Warranty period for Fastwel products is 36 months since the date of purchase.

For customized products, the warranty period is 60 months from the date of sale (unless otherwise provided by the delivery agreement).

#### **The warranty set forth above does not extend to and shall not apply to:**

- 1. Products, including software, which have been repaired or altered by other than Fastwel personnel, unless Buyer has properly altered or repaired the products in accordance with procedures previously approved in writing by Fastwel.
- 2. Products, which have been subject to power, supply reversal, misuse, neglect, accident, or improper installation.

#### **Returning a product for repair**

- 1. Apply to Fastwel Company or to any of the Fastwel's official representatives for the Product Return Authorization.
- 2. Attach a failure inspection report with a product to be returned in the form, accepted by customer, with a description of the failure circumstances and symptoms.
- 3. Carefully package the product in the antistatic bag, in which the product had been supplied. Failure to package in antistatic material will VOID all warranties. Then package the product in a safe container for shipping.
- 4. The customer pays for shipping the product to Fastwel or to an official Fastwel representative or dealer.

# **1 Introduction**

# **1.1 System overview**

The CPC507 (IMES.467444.117) CPU module (hereinafter referred to as the Device or the Product) presented in this User Manual is manufactured in CompactPCI (CPCI) form-factor and supports the PCI architecture. This allows you to work with a wide range of equipment. For the information on the CompactPCI standard, please refer to the relevant specifications for PCI and CompactPCI Standards. For more information on these standards and their use, please visit the official website of the PCI Industrial Computer Manufacturers Group (PICMG) at: [http://www.picmg.org/.](http://www.picmg.org/)

# **1.2 General Description of the Module**

The CPC507 CPU module, implemented in accordance with the 6U CompactPCI standard, expands the line of Fastwel 6U modules. The most important feature of this module is the availability of two platforms for installation of PMC / XMC mezzanine modules. By using a singlechip solution based on AMD FP5 APU (Ryzen Embedded V-Series) SoC, together with 2 mezzanine modules, CPC507 can be used in compact and cost-effective computing systems.

The Ryzen Embedded platform is an up-to-date solution from AMD (launched in 2018, availability period: 10 years) based on the 14 nm technology. The System on a Chip (SoC) supports modern high-speed interfaces and also has an integrated graphics core with a large number of highresolution digital video outputs.

# **1.3 Module versions**

Module versions are specified in the Table 1-1 below.

#### **Table 1-1 – Versions of CPC507**

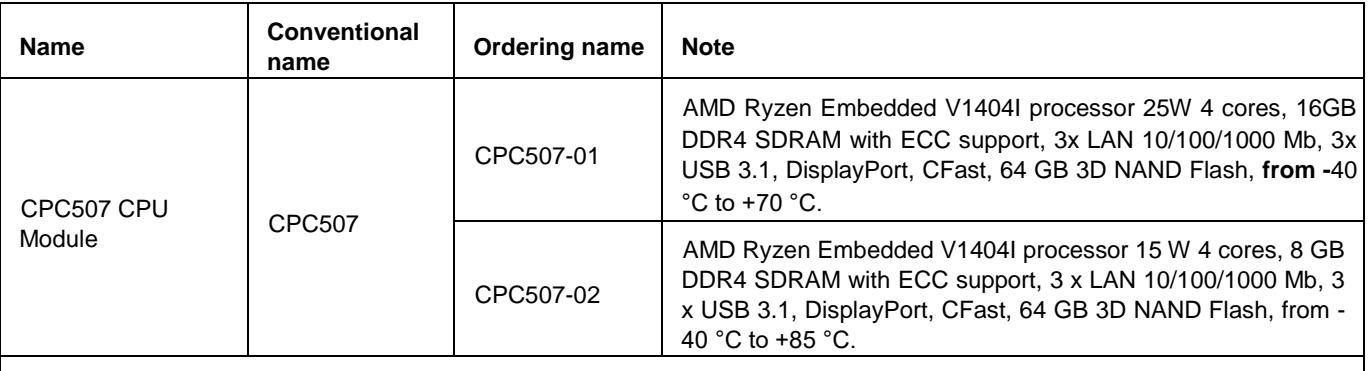

Note – Application of conformal coating is available. When ordered, the -COATED option is added to the version name, for example CPC507-01-COATED.

# **2 General Information**

# **2.1 General Features of CPC507**

#### ● **Processor AMD Ryzen Embedded V1404I SoC APU:**

- 4 x cores x64, 8 x threads;
- 8 x graphics cores;
- 6 MB cache;

#### ● **RAM:**

- DDR4-2400 SDRAM with ECC support:
- 16 GB (for CPC507-01);
- 8 GB (for CPC507-02).

#### ● **Video Output:**

- DisplayPort (4096x2160@60Hz) interface, routed to the front panel;

#### ● **PCI Bus:**

- Routed to the CompactPCI J1/J2 connectors;
- 64bit/66MHz;
- Implemented on the bridge PCIe->PCI-X PI7C9X130;
- Operation in the peripheral slot (Non-transparent Bridge mode).

#### **● PCIe Bus:**

- PCIe Gen3 (up to 8GT/s) is routed to the P15 XMC connector with support of up to x8 devices; - Possibility to use link x8 in the 2x4 mode (configurable in BIOS), links x4 are routed to the P15 XMC1 and XMC2 connectors;

#### ● **FRAM:**

- Volume 32 KB;

#### **● Integrated SATA SSD:**

- Capacity 64 GB 3D NAND Flash (Pseudo-SLC);
- SATA III 6 Gbps interface;

#### ● **CFast drive:**

- Speed SATA III 6 Gbps interface;

#### ● **SPI interface:**

- FRAM support;

#### ● **3 x LAN ports 10/100/1000 Mb on PCIe x4 Gen2:**

- 2 x channels are routed to the backplane (PICMG 2.16);
- 1 x channel is routed to the front panel;
- Intel® Ethernet Controller I350 is used;
- **USB ports:**
- Support of USB 2.0 (480 Mb/sec), USB 3.1 Gen 1 (5 Gb/sec);
- Connection of up to 3 x devices via connectors on the front panel (USB 3.1 Gen 1);

#### ● **Real Time Clock:**

- Power is supplied from the CR2032 (3V) lithium battery;

#### ● **Watchdog Timer:**

- 30 µs to 512 s with program control option;

#### ● **Hardware monitor:**

- Implemented via the SMBus interface;
- Monitoring of up to 7 power supply voltages;
- Monitoring the board temperature at two points;

#### ● **Support of XMC/PMC expansion boards:**

- Support of 2 x PMC/XMC modules;
- PCI-X 64bit/66MHz bus is routed to the P1-P4 PMC1 and PMC2 connectors;
- PMC I/O P4 is routed to RIO for the both mezzanines (PICMG PMC on CompactPCI R1.0 Specification);

- PCIe x8 Gen3 Bus is routed to the P15 XMC1 (ANSI/VITA 42.3, XMC: PCI Express Protocol Layer) connector, can be used in the x4 mode for 2 x mezzanines.

#### ● **LEDs:**

- Board start diagnostics LED;
- LED for accessing SATA drives;
- LED for indication of processor overheating;
- Two program-controlled LEDs (User LEDs);

#### ● **Software compatibility:**

- Linux Debian 10;
- Astra Linux Special Edition, "Smolensk" release v1.5, v1.6;
- Microsoft Windows 10 IoT Enterprise 64bit.

#### **● MTBF:**

- Min. 50,000 hours;

# **2.2 Compatibility with the PICMG/VITA standards**

The CPC507 module is compatible with the following PICMG/VITA standards:

- PICMG 2.0 CompactPCI R3.0 Specification;
- PICMG 2.3 PMC on CompactPCI R1.0 Specification;
- PICMG 2.16 CompactPCI Packet Switching Backplane R1.0 Specification;
- ANSI/VITA 42.0 XMC: Switched Mezzanine Card Base Specification;
- ANSI/VITA 42.3 XMC: PCI Express Protocol Layer;
- ANSI/VITA 30.1 2mm Connector Practice for Conduction Cooled Euroboards;
- ANSI/VITA 39 PCI-X for PMC and Processor PMC;

# **2.3. Device dimensions**

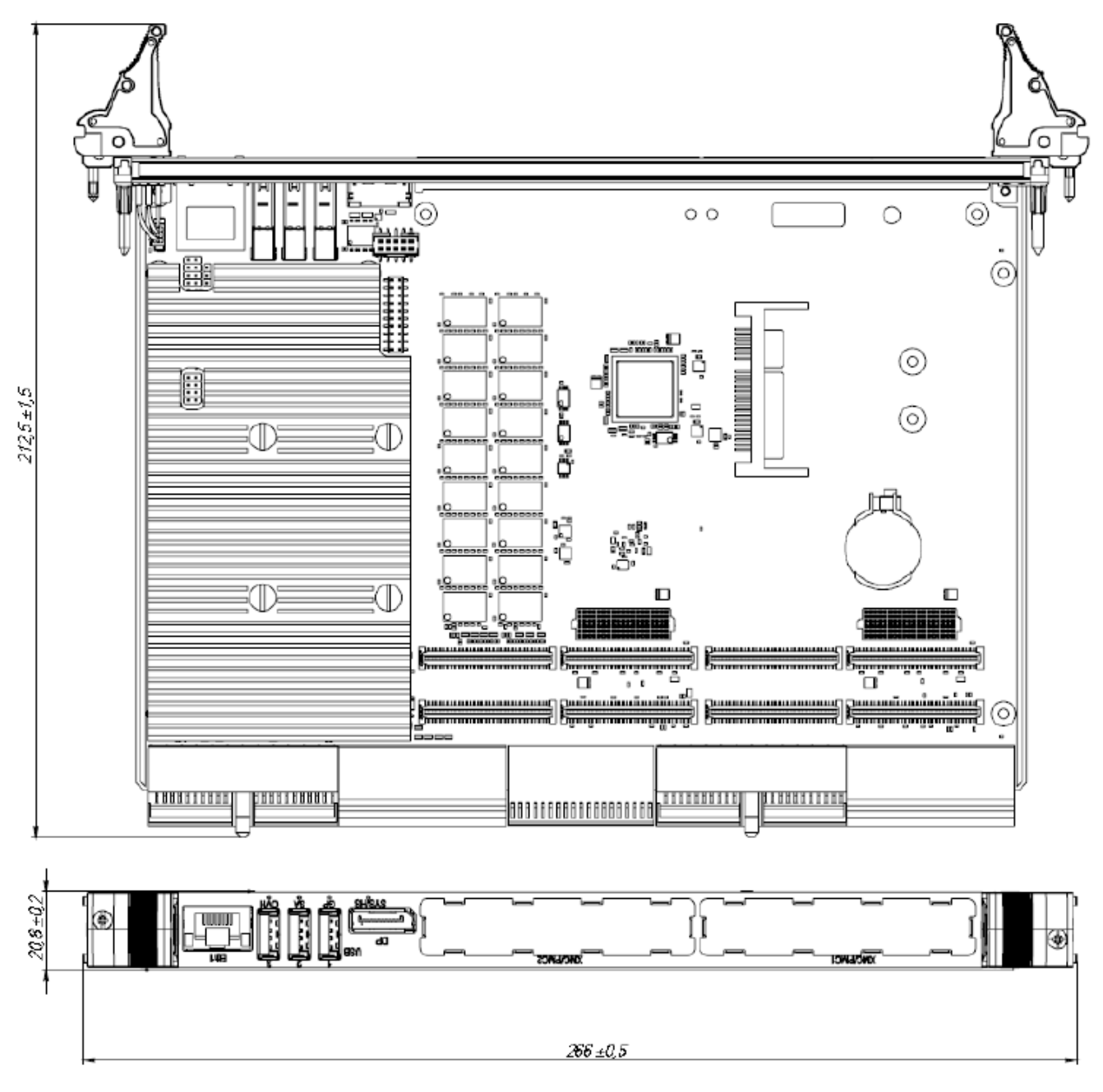

**Figure 2-1: Device dimensions**

# **2.4. Delivery checklist**

The complete delivery checklist for CPC507 is specified in the Table 1-2.

#### **Table 2-1: Delivery checklist**

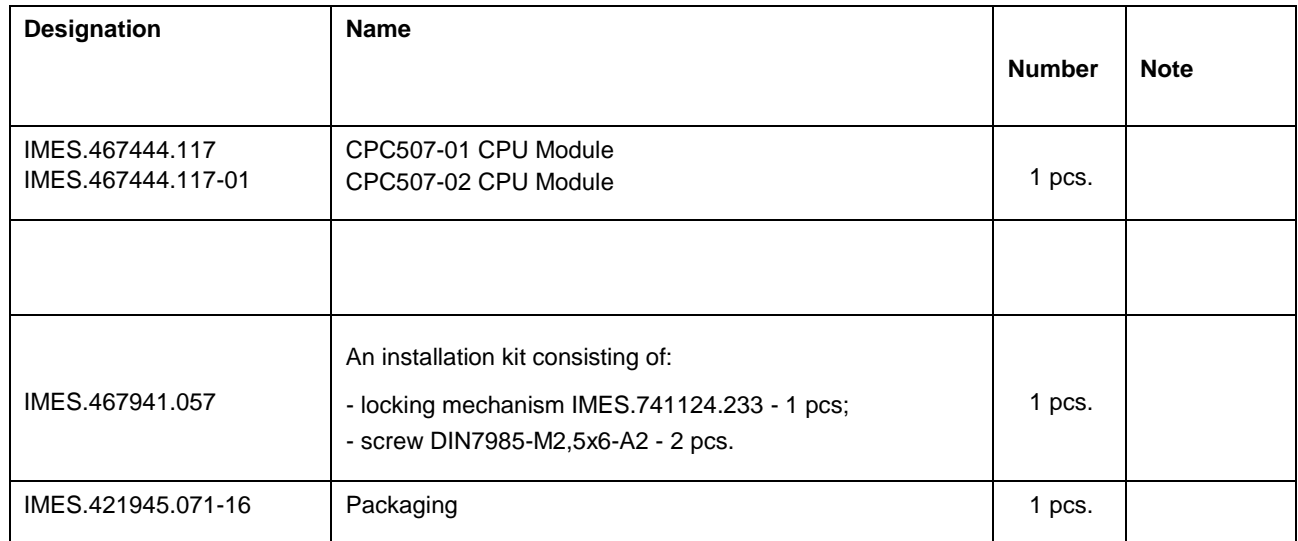

# **2.5 Operational conditions**

r

The product must be remain functional under climatic and mechanical effects given in Table 1-3.

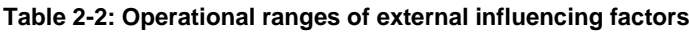

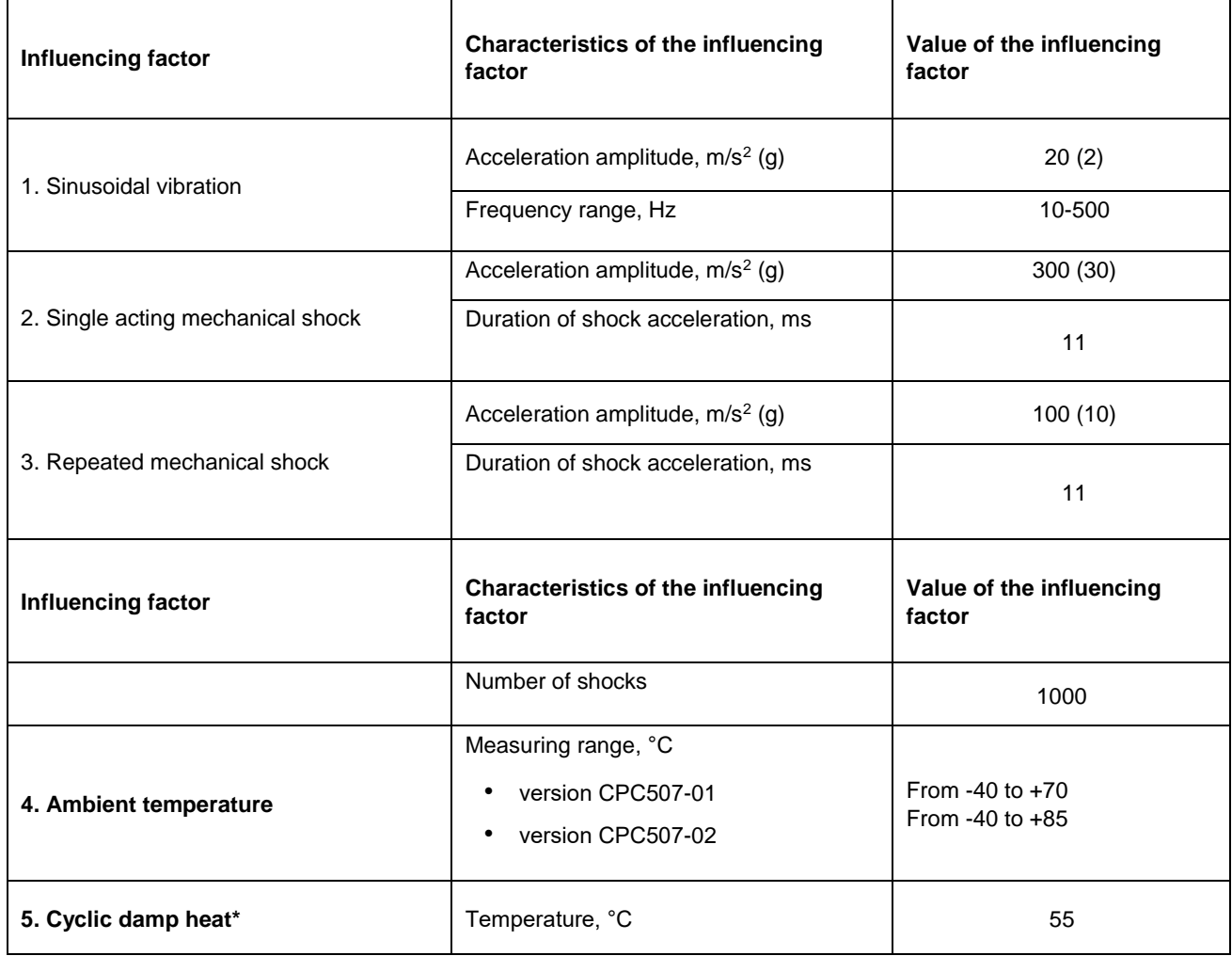

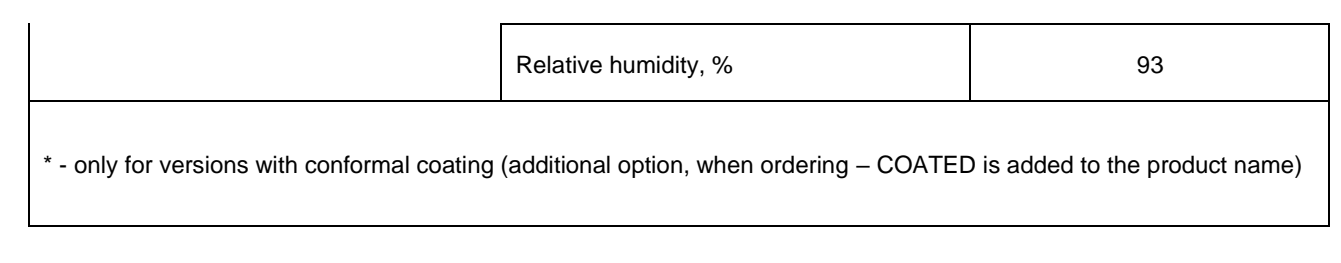

# **2.6 Product labeling**

Product labelling shall contain:

- Name and trademark of the manufacturer;
- Product name;
- Factory number of the product;
- Product's version.
- The package labelling shall contain:
- Product name;
- Product version;
- Factory number of the product.

# **2.7 Packaging information**

The CPC507 Module is supplied in a box of the following size: 350x260x70 mm. Packaged weight of the device – no more than 0.8 kg.

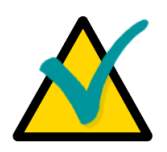

### **Note**

Keep the module's anti-static bag and consumer packaging in their original form until the end of the warranty period.

# **3 Design and operation**

# **3.1 Block diagram**

The block diagram is specified in Figure 3-1 below.

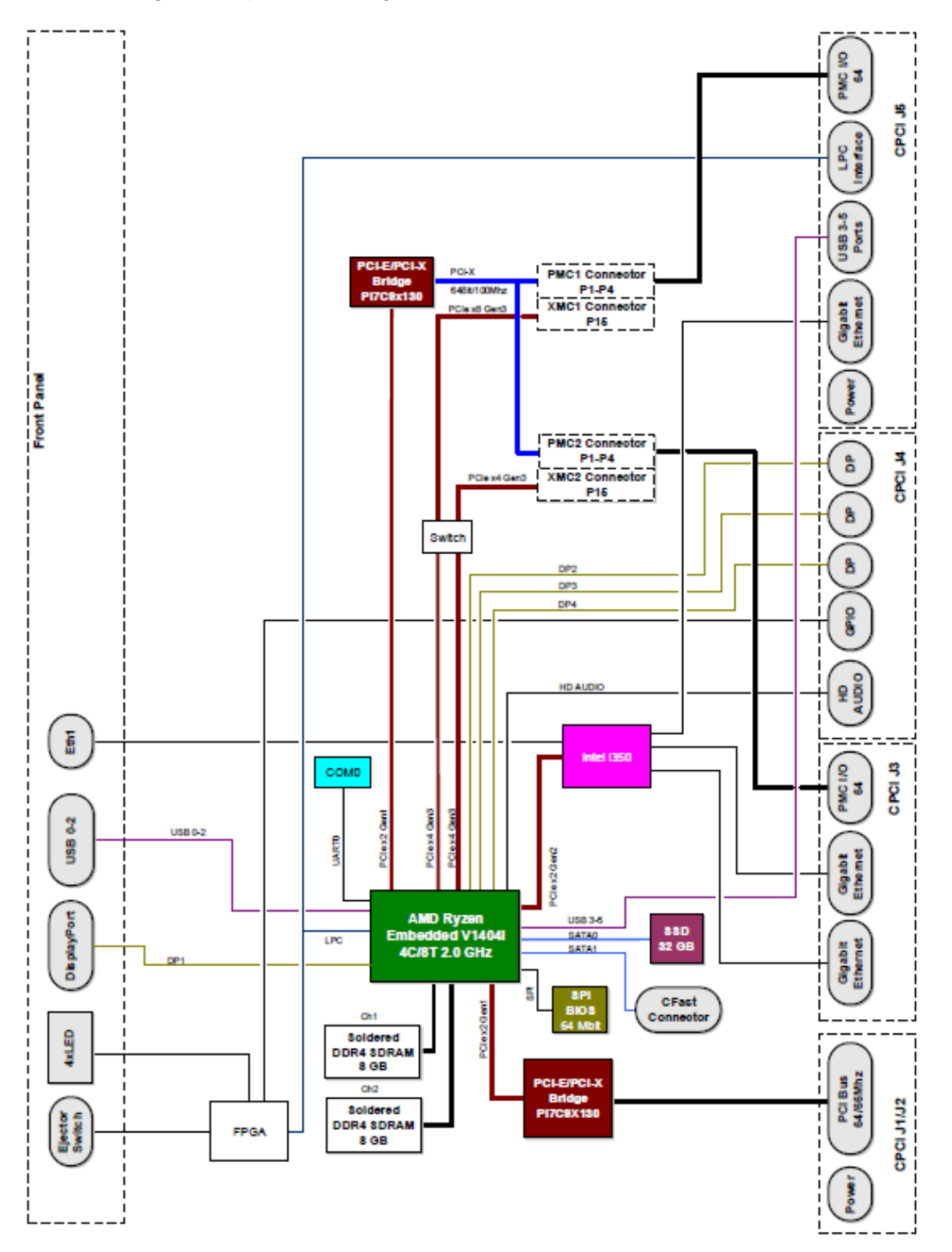

**Fig. 3-1 – Block diagram of the device**

# **3.2 Specific performance features of functional nodes**

#### **AMD Ryzen Embedded SoC APU**

64-bit AMD CPU, manufactured on 14nm technology node, offering TDP of 25W and an industrial operating temperature range (from -40 to + 105°C).

This CPU is a single-chip solution that combines 4 x AMD "Zen" processing cores, a 64-bit dualchannel DDR4 SDRAM memory controller (up to 32 GB, 2400 MHz) and ECC support, the up-todate AMD Radeon Vega graphics subsystem with 2D/3D acceleration, an I/O subsystem (PCIe, USB, SATA) and a set of standard hardware platform support (RTC, UART, Timers, GPIO).

The processor is implemented in the FP5-BGA1140 enclosure, 35x25mm.

#### **DDR4 SDRAM**

The board can have 18 x DDR4 2400 MHz SDRAM chips installed (soldered) on it with a total capacity of up to 16GB. (18  $\times$  8 GB  $\times$  8). The operating mode is two-channel, with ECC support.

#### **RTC, NVRAM**

The real time clock is integrated into the SoC. The clock operation in the power-off state is ensured by a CR2032 lithium battery installed on the board. BIOS settings are stored in FRAM non-volatile memory.

#### **FRAM**

There is a non-volatile memory of 32 KB (Ramtron, FM25V02, SPI), which is required for storing user data (used as a replacement for standard non-volatile RAM). The manufacturer guarantees 100 trillion read/write cycles, which in this type of application corresponds to  $\sim$  340 years of operation (in the case of a continuous cyclic write/ read procedure).

#### **BGA SSD**

The board is equipped with a 64 GB SATA III 6 Gbps SSD in a TFBGA 16x20mm Jedec MO-276 enclosure.

#### **Ethernet**

The board has 3 x integrated Gigabit Ethernet interfaces. One is routed to the front panel, the other two – to the backplane (PICMG 2.16). The interfaces are implemented on the high-speed Intel® Ethernet Controller I350.

#### **USB**

The board has 3 x USB 3.1 Gen 1 channels routed to type A USB connectors on the front panel.

#### **CFast**

The CFast is used for connecting appropriate drives. SATA III (6 Gbps) speed is supported.

#### **DisplayPort**

The interface is designed to connect digital monitors with a resolution up to 4096x2160@60Hz.

#### **PCI Express**

The PCIe Gen3 bus is routed to the P15 XMC1 connector in accordance with the ANSI/VITA 42.3 standard. The interface enables you to connect XMC expansion modules with a set of links x1, x2, x4, x8. A PCIe x4 link is routed to the P15 XMC2 connector. It can be used if the link on the XMC1 is narrowed down to x4.

#### **PCI**

The PCI bus is implemented on the Pericom PI7C9X130 reversible bridge chip connected to the PCIe x2 bus. The following operating modes are supported: PCI 32bit/33MHz, PCI 64bit/66MHz. The operation both in the system and in the peripheral slot is supported.

#### **COM0**

The debug COM port is routed to the IDC XP2 connector on the board.

#### **LEDs**

The LEDs for indication of startup diagnostics, drive activities, overheating as well as User LEDs are routed to the front panel. The diagnostics LED enables you to distinguish 4 board states: power OFF, power ON, BIOS start, BIOS shutdown (operating system start). The drive activities LED informs about the activities of the SATA interfaces. Two program-controlled LEDs are intended for user needs.

#### **Watchdog**

The module is equipped with a watchdog timer, which is built into the supervisor's microchip and has an adjustable actuation interval (30.52µs - 512s).

#### **Jumpers**

The board has a switch for resetting BIOS to default settings.

### **3.3 System expansion options**

The number of interfaces routed from the CPC507 module can be increased by installing 2 x XMC/PMC expansion modules.

#### **3.3.1 PMC/XMC Modules**

PMC/XMC interface of the CPC507 board supports two expansion modules of the XMC/PMC standard, which ensures an easy and flexible adaptation of CPC507 in accordance with the requirements of various applications.

# **3.4 Using the module in the CPCI system**

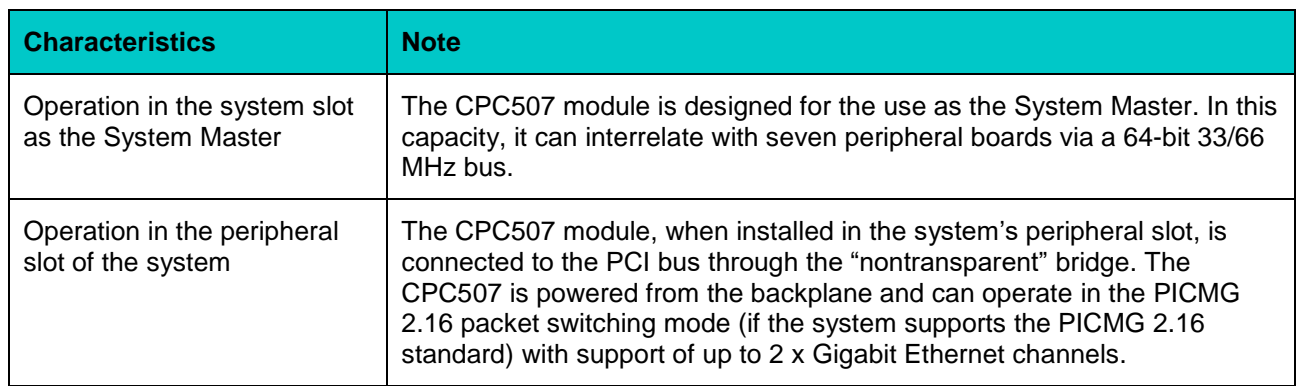

#### **Table 3-1: System information**

# **3.5 Location of main components**

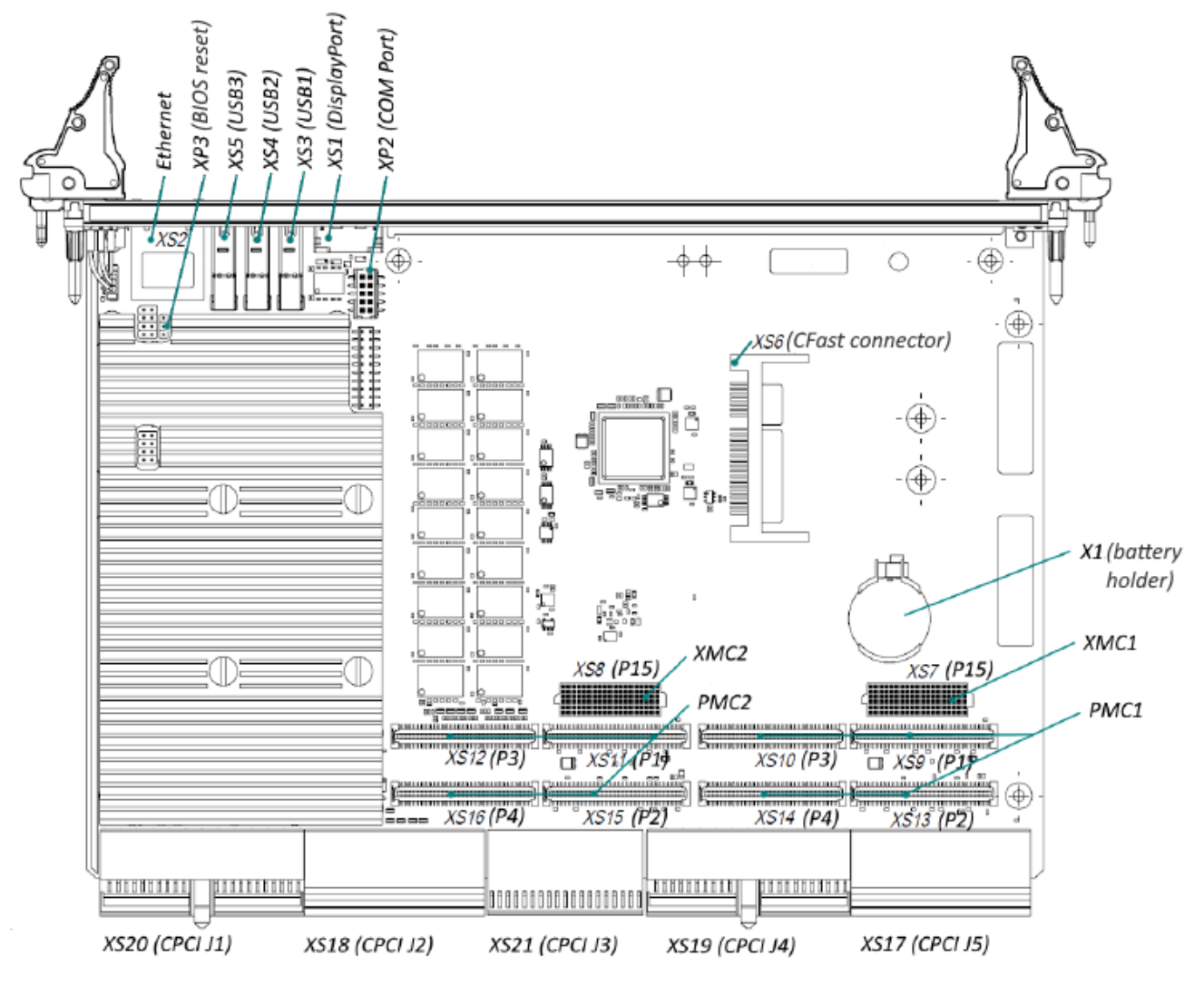

**Figure 3-2: Location of the main components of CPC507**

The appearance of the module versions may slightly differ from the one shown in this figure.

# **Intended use**

# **4.1 Module Interfaces**

### **4.1.1 XMC interface**

For XMC expansion modules, the CPC507 board is equipped with XS7 (P15) and XS8 (P15) connectors.

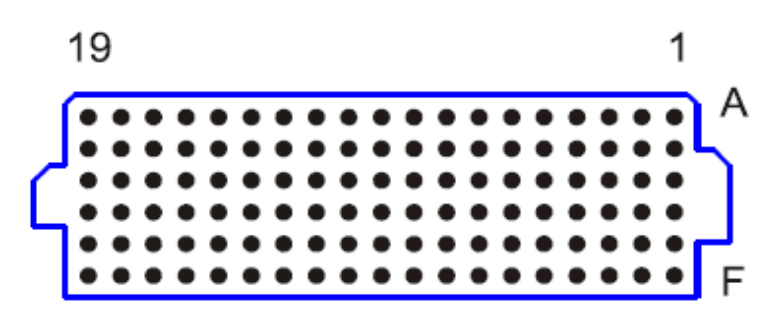

**Figure 4-1: XMC XS7 (P15) and XS8 (P15) connectors**

Below you can find the pinout tables for XMC connectors.

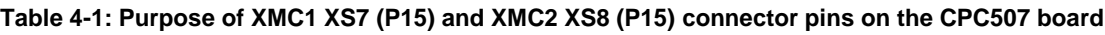

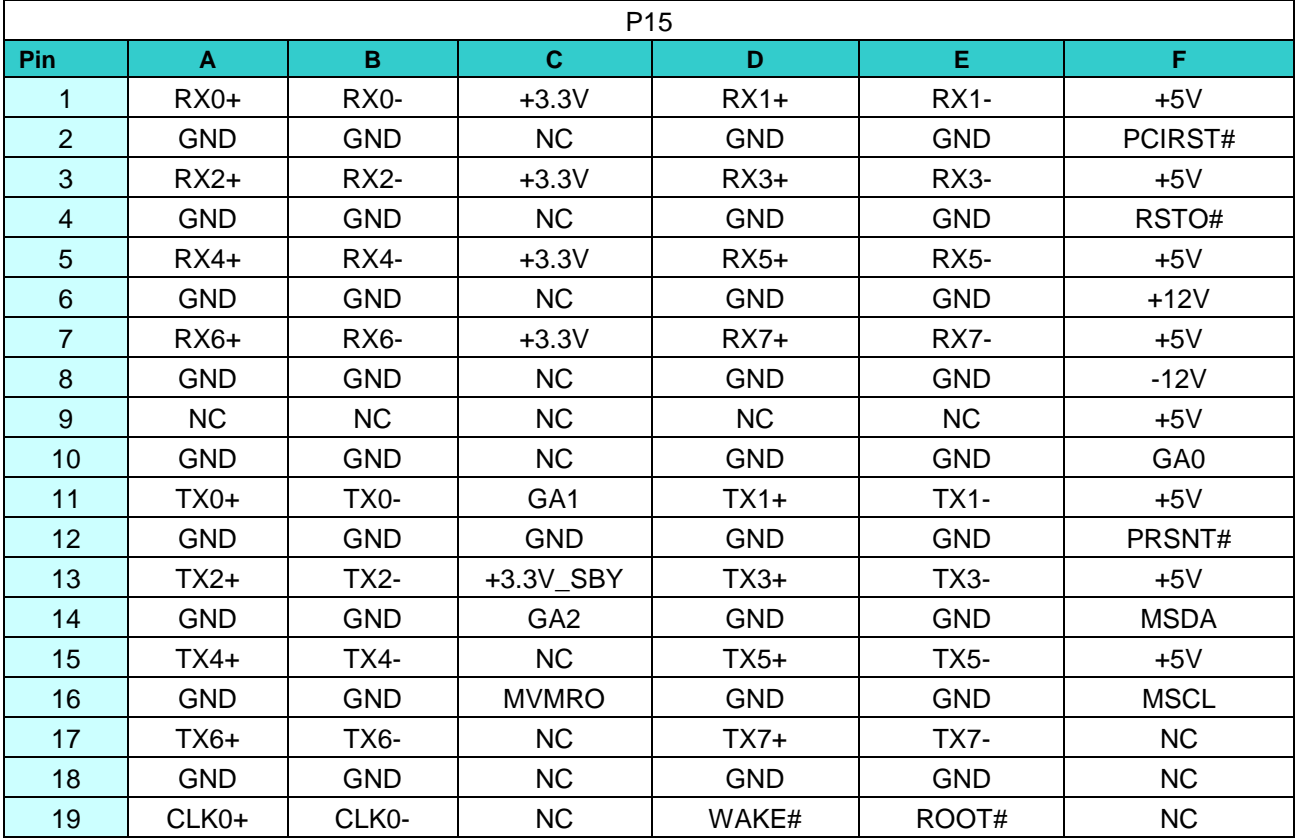

#### **4.1.2. PMC interface**

The PMC expansion modules are plugged into XS9 (P1), XS10 (P3), XS13 (P2) and XS14 (P4) connectors for PMC1 and XS11 (P1), XS12 (P3), XS15 (P2), XS16 (P4) connectors for PMC2.

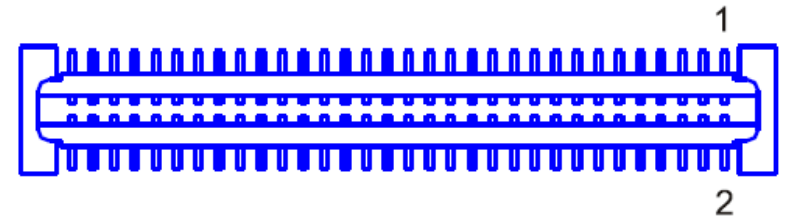

**Figure 4-2: Connectors PMC XS10 (P3), XS11 (P1), XS12 (P3) and XS13 (P2)**

The PMC connectors have 64-bit PCI bus lines routed to them. The user-defined I/O signals are supported and are routed to J5 and J3 CompactPCI connectors.

The PMC interface complies with the ANSI/VITA 39 specification, which defines the PCI-X electrical interface for the boards of the Common Mezzanine Card (CMC) form-factor. CPC507 allows operation of the 3.3V PCI bus.

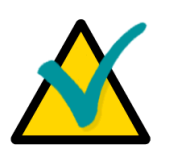

#### **Note:**

The PMC I/O signals are routed to the J5, J3 CompactPCI connectors. Their pin assignments can be found in this chapter below.

The table with the PMC connector pinouts can be found on the next page.

| <b>Number of pin</b><br><b>XS9(P1)/XS11(</b><br>P <sub>1</sub> ) | <b>Function</b>  | <b>Number of pin</b><br><b>XS13(P2)/XS</b><br>15(P2) | <b>Function</b>             | <b>Number of pin</b><br>XS10(P3)/XS12<br>(P3) | <b>Function</b> | Number of<br>pin<br><b>XS14(P4)/</b> | <b>Function</b> |
|------------------------------------------------------------------|------------------|------------------------------------------------------|-----------------------------|-----------------------------------------------|-----------------|--------------------------------------|-----------------|
|                                                                  |                  |                                                      |                             |                                               |                 | <b>XS16(P4)</b>                      |                 |
| $P1_1$                                                           | NC               | $P2_1$                                               | $+12V$                      | $P3_{-}1$                                     | <b>NC</b>       | $P4_1$                               | PMC I/O         |
| P1 2                                                             | $-12V$           | P2 2                                                 | <b>NC</b>                   | P3 2                                          | <b>GND</b>      | P4 2                                 | PMC_I/O         |
| $P1_3$                                                           | <b>GND</b>       | $P2_3$                                               | <b>NC</b>                   | P3_3                                          | <b>GND</b>      | $P4_3$                               | PMC_I/O         |
| $P1_4$                                                           | INTD#            | P2 4                                                 | <b>NC</b>                   | P <sub>3_4</sub>                              | C_BE7#          | P4_4                                 | PMC_I/O         |
| $P1_5$                                                           | INTE#            | $P2_5$                                               | <b>NC</b>                   | P <sub>3_5</sub>                              | C_BE6#          | P4_5                                 | PMC_I/O         |
| $P1_6$                                                           | INTF#            | $P2_6$                                               | GND                         | P3_6                                          | C_BE5#          | P4_6                                 | PMC_I/O         |
| $P1_7$                                                           | <b>NC</b>        | P2 7                                                 | GND                         | P3_7                                          | C_BE4#          | P <sub>4_7</sub>                     | PMC_I/O         |
| $P1_8$                                                           | <b>VCC</b>       | $P2_8$                                               | <b>NC</b>                   | P3_8                                          | <b>GND</b>      | P4_8                                 | PMC_I/O         |
| $P1_9$                                                           | INTG#            | P <sub>2_9</sub>                                     | <b>NC</b>                   | P3_9                                          | <b>VIO</b>      | P4 9                                 | PMC_I/O         |
| P1_10                                                            | <b>NC</b>        | P <sub>2_10</sub>                                    | <b>NC</b>                   | P3_10                                         | PAR64           | P4_10                                | PMC_I/O         |
| $P1_11$                                                          | <b>GND</b>       | P <sub>2_11</sub>                                    | PULL UP                     | $P3_{-}11$                                    | AD63            | P4_11                                | PMC_I/O         |
| $P1_12$                                                          | <b>NC</b>        | P <sub>2_12</sub>                                    | $+3,3V$                     | P3_12                                         | AD62            | P4_12                                | PMC_I/O         |
| P1_13                                                            | <b>PCICLK</b>    | P <sub>2_13</sub>                                    | PCIRST#                     | P3_13                                         | AD61            | P4_13                                | PMC_I/O         |
| $P1_1$ 14                                                        | <b>GND</b>       | P <sub>2_14</sub>                                    | PULL DOWN                   | P3_14                                         | <b>GND</b>      | P4_14                                | PMC_I/O         |
| P1_15                                                            | <b>GND</b>       | P <sub>2_15</sub>                                    | $+3,3V$                     | P3_15                                         | <b>GND</b>      | P4_15                                | PMC_I/O         |
| P1_16                                                            | GNT#             | P <sub>2_16</sub>                                    | PULL DOWN                   | P3_16                                         | AD60            | P4_16                                | PMC_I/O         |
| $P1_1$                                                           | REQ#             | P <sub>2_17</sub>                                    | PME#                        | P3_17                                         | AD59            | P4_17                                | PMC_I/O         |
| P1_18                                                            | VCC              | P <sub>2_18</sub>                                    | GND                         | P3_18                                         | AD58            | P4_18                                | PMC_I/O         |
| P1_19                                                            | VIO              | P <sub>2_19</sub>                                    | AD30                        | P3_19                                         | AD57            | P4_19                                | PMC_I/O         |
| P1_20                                                            | AD31             | P <sub>2_20</sub>                                    | AD29                        | P3_20                                         | <b>GND</b>      | P4_20                                |                 |
|                                                                  |                  |                                                      |                             |                                               |                 |                                      | PMC_I/O         |
| P1_21                                                            | AD <sub>28</sub> | P <sub>2_21</sub>                                    | GND                         | P3_21                                         | <b>VIO</b>      | P4_21                                | PMC_I/O         |
| P1_22                                                            | AD <sub>27</sub> | P <sub>2_22</sub>                                    | AD26                        | P3_22                                         | AD56            | P4_22                                | PMC_I/O         |
| P1_23                                                            | AD25             | P <sub>2_23</sub>                                    | AD <sub>24</sub>            | P3_23                                         | AD55            | P4_23                                | PMC_I/O         |
| P1_24                                                            | <b>GND</b>       | P <sub>2_24</sub>                                    | $+3,3V$                     | P <sub>3_24</sub>                             | AD54            | P4_24                                | PMC_I/O         |
| P1_25                                                            | <b>GND</b>       | P <sub>2_25</sub>                                    | IDSEL(AD19/AD21)            | P3_25                                         | AD53            | P4_25                                | PMC_I/O         |
| P <sub>1_26</sub>                                                | $C$ BE3#         | P <sub>2_26</sub>                                    | AD23                        | P3_26                                         | <b>GND</b>      | P4_26                                | PMC_I/O         |
| P1_27                                                            | AD22             | P <sub>2_27</sub>                                    | $+3,3V$                     | P <sub>3_27</sub>                             | <b>GND</b>      | P4 27                                | PMC_I/O         |
| P <sub>1_28</sub>                                                | AD21             | P <sub>2_28</sub>                                    | AD20                        | P3_28                                         | AD52            | P4_28                                | PMC_I/O         |
| P1_29                                                            | AD19             | P <sub>2_29</sub>                                    | AD <sub>18</sub>            | P3 29                                         | AD51            | P4_29                                | PMC_I/O         |
| P <sub>1_30</sub>                                                | <b>VCC</b>       | P <sub>2_30</sub>                                    | GND                         | P3_30                                         | AD50            | P4_30                                | PMC_I/O         |
| P1_31                                                            | <b>VIO</b>       | P2 31                                                | AD <sub>16</sub>            | P3_31                                         | AD49            | P4_31                                | PMC_I/O         |
| P1_32                                                            | AD17             | P <sub>2_32</sub>                                    | C_BE2#                      | P3_32                                         | <b>GND</b>      | P4_32                                | PMC_I/O         |
| P1_33                                                            | FRAME#           | P2 33                                                | GND                         | P3_33                                         | <b>GND</b>      | P4_33                                | PMC_I/O         |
| $P1_34$                                                          | <b>GND</b>       | P <sub>2_34</sub>                                    | IDSELB(AD20/AD2 P3_34<br>2) |                                               | AD48            | $P4_34$                              | PMC_I/O         |
| P1_35                                                            | GND              | P <sub>2_35</sub>                                    | TRDY#                       | P3_35                                         | AD47            | P4_35                                | PMC_I/O         |
| P1_36                                                            | IRDY#            | P <sub>2_36</sub>                                    | $+3,3V$                     | P3_36                                         | AD46            | P4_36                                | PMC_I/O         |
| P1_37                                                            | DEVSEL#          | P <sub>2_37</sub>                                    | GND                         | P3_37                                         | AD45            | P4_37                                | PMC_I/O         |
| P1_38                                                            | VCC              | P <sub>2_38</sub>                                    | STOP#                       | P3_38                                         | GND             | P4_38                                | PMC_I/O         |
| P1_39                                                            | GND              | P <sub>2_39</sub>                                    | PERR#                       | P3_39                                         | VIO             | P4_39                                | PMC_I/O         |
| $P1_40$                                                          | LOCK#            | P <sub>2_40</sub>                                    | GND                         | P3_40                                         | AD44            | P4_40                                | PMC_I/O         |
| $P1_41$                                                          | SCL              | P <sub>2_41</sub>                                    | $+3,3V$                     | $P3_41$                                       | AD43            | P4_41                                | PMC_I/O         |
| $P1_42$                                                          | SDA              | P <sub>2_42</sub>                                    | SERR#                       | P3_42                                         | AD42            | P4_42                                | PMC_I/O         |
| $P1_43$                                                          | PAR              | P <sub>2_43</sub>                                    | C_BE1#                      | P3_43                                         | AD41            | P4_43                                | PMC_I/O         |
| $P1_44$                                                          | GND              | P <sub>2_44</sub>                                    | GND                         | P3_44                                         | GND             | P4_44                                | PMC_I/O         |
| $P1_45$                                                          | VIO              | P <sub>2_45</sub>                                    | AD14                        | P3_45                                         | GND             | P4_45                                | PMC_I/O         |
| $P1_46$                                                          | AD15             | P <sub>2_46</sub>                                    | AD13                        | P3_46                                         | AD40            | P4_46                                | PMC_I/O         |
| $P1_47$                                                          | AD12             | P <sub>2_47</sub>                                    | M66EN                       | P3_47                                         | AD39            | P4_47                                | PMC_I/O         |
| $P1_48$                                                          | AD11             | P <sub>2_48</sub>                                    | AD <sub>10</sub>            | P3_48                                         | AD38            | P4_48                                | PMC_I/O         |
| $P1_49$                                                          | AD9              | P <sub>2_49</sub>                                    | AD8                         | P <sub>3_49</sub>                             | AD37            | P4_49                                | PMC_I/O         |
| P1_50                                                            | VCC              | P <sub>2_50</sub>                                    | $+3,3V$                     | P3_50                                         | GND             | P4_50                                | PMC_I/O         |
| $P1_51$                                                          | GND              | P <sub>2_51</sub>                                    | AD7                         | P3_51                                         | GND             | P4_51                                | PMC_I/O         |
| P1_52                                                            | C_BE0#           | P <sub>2_52</sub>                                    | NC.                         | P3_52                                         | AD36            | P4_52                                | PMC_I/O         |
| P1_53                                                            | AD6              | P <sub>2_53</sub>                                    | $+3,3V$                     | P3_53                                         | AD35            | P4_53                                | PMC_I/O         |
| P1_54                                                            | AD5              | P <sub>2_54</sub>                                    | <b>NC</b>                   | P3_54                                         | AD34            | P4_54                                | PMC_I/O         |
|                                                                  |                  |                                                      |                             |                                               |                 |                                      |                 |

 **Table 4-2: PMC connector pin assignment**

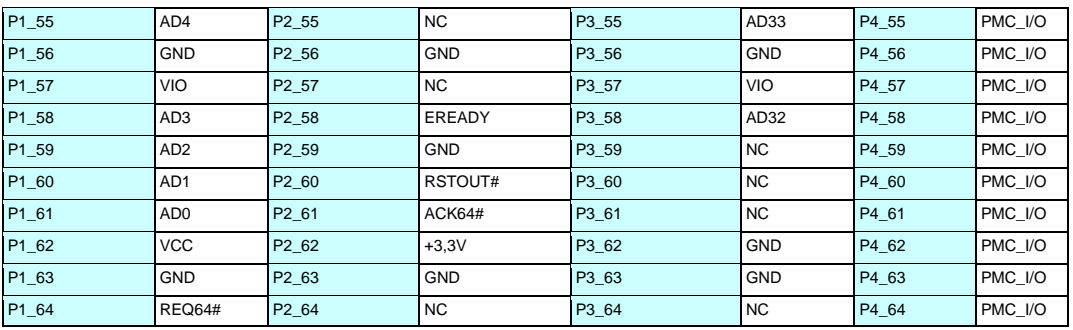

#### **4.1.3 SATA interface**

The CPC507 module has two interfaces for connecting drives: one interface is routed to the CFast connector (XS6); the second interface is used for connection of the integrated SSD.

The XS6 connector (located on the top side of the CPC507 board, see Figure 3-2: Location of the main components of CPC507) enables installing a CFast drive on the CPC507 module together with the PMC/XMC expansion module.

**Table 4-3: Assignment of SATA XS6 connector pins**

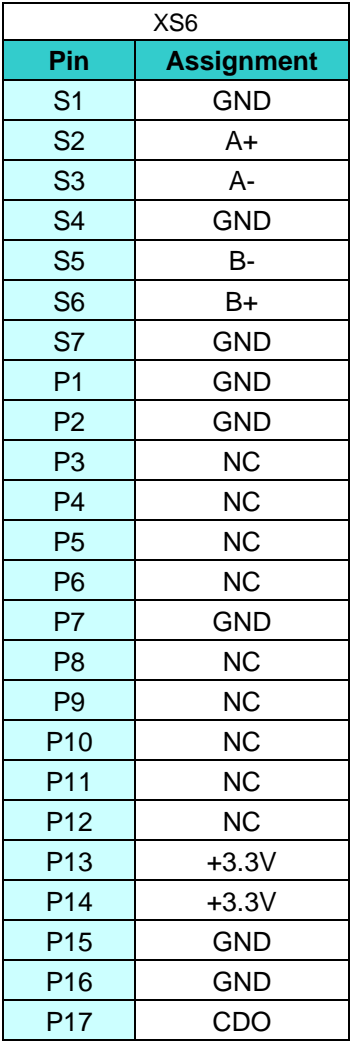

Subparagraph 5.6 describes how to install a CFast drive on a CPC507 module.

#### **4.1.4 COM port**

The module has a COM0 (XP2) debug connector for connecting a cable with an IDC connector. The pin assignment of the connector is given in the table below:

#### **Table 4-4: Assignment of XP2 connector pins**

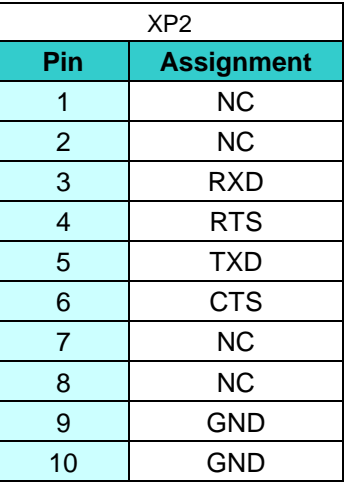

#### **4.1.5 Connectors on the front panel of CPC507**

#### **4.1.5.1 USB interfaces**

CPC507 has 3 x USB3.1 Gen 1 ports located on the front panel. The following modes are supported: high-speed, full-speed, and low-speed. USB 2.0 in the high-speed mode enables data transfer at the rates up to 480 Mb/sec, USB 3.1 Gen1 - up to 5 Gb/sec.

The USB power supply is protected by a 1500mA automatic fuse.

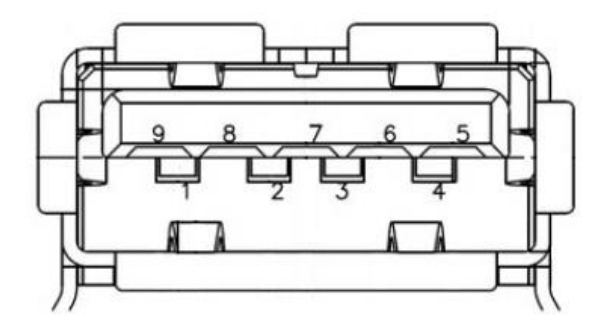

**Figure 4-3: USB connectors on the front panel of CPC507**

| Pin | <b>Circuit</b>   | <b>Function</b>          |
|-----|------------------|--------------------------|
| 1   | <b>VBus</b>      | +5V Power                |
| 2   | USB D-           | Differential USB-        |
| 3   | $USB$ D+         | Differential USB+        |
| 4   | GND              | Ground for power return  |
| 5   | StdA_SSRX-       | SuperSpeed RX-           |
| 6   | StdA SSRX+       | SuperSpeed RX+           |
| 7   | <b>GND DRAIN</b> | Ground for signal return |
| 8   | StdA_SSTX-       | SuperSpeed TX-           |
| 9   | StdA SSTX+       | SuperSpeed TX+           |

**Table 4-5: Assignment of USB connector pins on the front panel of CPC507**

#### **4.1.5.2 Gigabit Ethernet interface**

The front panel of CPC507 is equipped with the 10Base-T/100Base-TX/1000Base-T Ethernet port based on the Gigabit Ethernet I350 network controller.

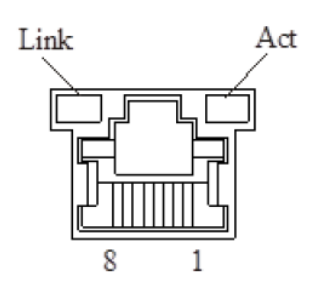

**Figure 4-4: Gigabit Ethernet RJ45 connector**

The interface provides automatic detection of transmission speed and switching between 10Base-T, 100Base-TX and 1000Base-T data transmission modes.

**Table 4-6: Assignment of Gigabit Ethernet connector pins**

| Pin            | 10Base-T  |               | 100Base-TX |               | 1000Base-T |               |
|----------------|-----------|---------------|------------|---------------|------------|---------------|
|                | <b>VO</b> | <b>Signal</b> | I/O        | <b>Signal</b> | I/O        | <b>Signal</b> |
|                | O         | $TX+$         | O          | $TX+$         | I/O        | BI_DA+        |
| 2              | O         | $TX -$        | O          | $TX -$        | I/O        | BI_DA-        |
| 3              |           | $RX+$         |            | $RX+$         | I/O        | BI_DB+        |
| $\overline{4}$ | –         | -             | -          |               | I/O        | BI_DC+        |
| $5\phantom{.}$ |           |               |            |               | I/O        | $BI\_DC-$     |
| 6              |           | $RX-$         |            | $RX-$         | I/O        | BI_DB-        |
| 7              |           |               |            |               | I/O        | BI_DD+        |
| 8              |           |               |            |               | I/O        | BI_DD-        |

#### **LEDs indicating the state of Ethernet channel**

The green and orange "Link" LED is ON, when the line is connected.

The green LED is on if a 100 Mb/sec. link is set, the orange LED is on if a 1000 Mb/sec. link is set.

The yellow "Act" LED is on when the computer is receiving or sending packets through the RJ45 connector.

#### **4.1.5.3 DisplayPort**

The DisplayPort connector on the front panel of the CPC507 is designed for connecting digital monitors with resolution up to 4096x2160@60Hz. The output also makes it possible to connect DVI-D monitors via a passive adapter and VGA and other monitor types via an active adapter.

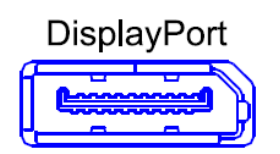

**Figure 4-3: DisplayPort connector**

**Table 4-7: Assignment of XS1 DisplayPort connector pins of the CPC507 module**

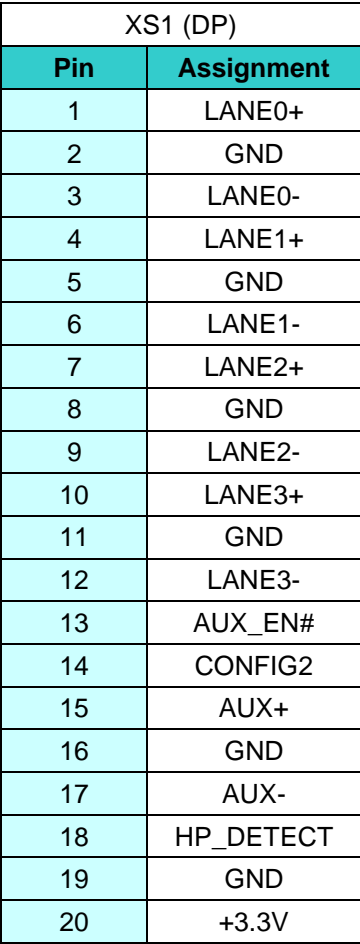

#### **4.1.6 LEDs on the front panel of CPC507**

The front panel of CРC507 is equipped with the following LEDs:

 The diagnostics LED (SYS/HS, two-color green and blue) enables you to distinguish 4 states of the board: power off, power on, BIOS start, BIOS shutdown (operating system start). The state of the SYS LED is shown in the below Table 4.8. The state of the SYS LED is shown in the below table:

#### **Table 4-8: State of the SYS LED of the CPC507 module**

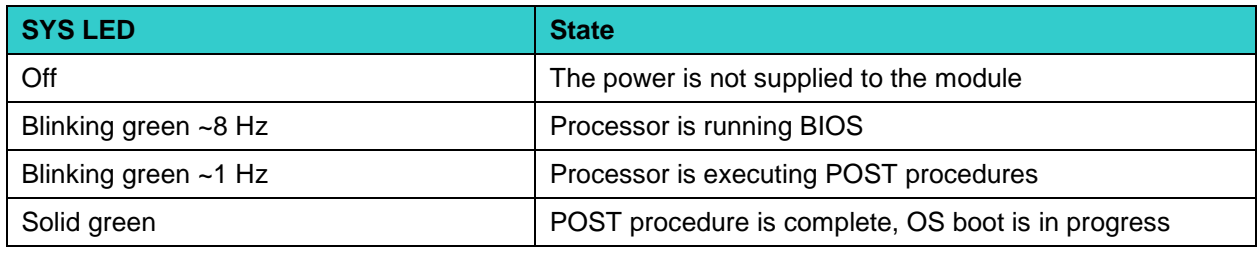

- The program-controlled GP LED is designed for user needs (two-color, red and green), see subparagraph 4.4 SPI Controller / LEDs / GPIO. The red GP LED can alert the user that the device is malfunctioning (see section **8 Troubleshooting**).
- The indicator for drive activity (SA, orange) informs of the activity of the SATA interfaces.
- **•** Overheating (OVH) LED.

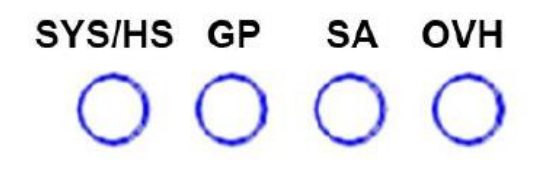

**Figure 4-6: LEDS on the front panel of CPC507**

#### **4.1.7 Using the module in CompactPCI system**

The CPC507 module has a flexible CompactPCI interface. If the board is installed into the system slot, then the PCIE-PCI bridge operates in the PCI bus master mode, and if the board is installed into the peripheral slot, the bridge operates in the "non-transparent" mode.

#### **4.1.7.1 Operation in system slot (System Master)**

Being in the system slot, the CPC507 module can exchange information with all other CompactPCI boards through the 64-bit Pericom PI7C9X130 PCIE-PCI reversible bridge operating at 33/66 MHz.

The module supports a maximum of 7 x CompactPCI devices via the passive backplane (for 33 MHz), 6 x devices can operate in BUS Master Mode.

The module supports 3.3V and 5V PCI bus levels.

The module fully complies with the PCI Local Bus Specification Rev. 3.0.

#### **4.1.7.2 Operation in peripheral slot (Slave Mode)**

In the peripheral slot, the bridge operates in the "non-transparent" mode, while there is a possibility of data exchange via the PCI bus

#### **4.1.7.3 Packet Switching Backplane PICMG 2.16**

2 x Gigabit Ethernet ports are available on the XS21 connector of the device in accordance with the PICMG specification for CompactPCI Packet Switching Backplane Specification PICMG 2.16, version 1.0. By the CompactPCI Packet Switching Backplane these ports are connected with special-purpose Ethernet hub fabric slots.

These Ethernet slots can be used with any slots that support installation of end devices of the PICMG 2.16 standard (Node slots).

#### **4.1.7.4 Ejector's lever button**

The button on the lower ejector's lever can be used to turn off or reset the device. If you press the button quickly (holding it down for less than 3 seconds) restarts the device. If you hold down for a longer period (e.g. when the ejector's lever is pulled down) this initiates the device shutdown procedure. The lever operation mode can be changed in the BIOS Setup.

#### **4.1.8 Compact PCI connectors**

The complete set of CompactPCI connectors includes 5 connectors J1 through J5. Their purposes are described below:

 $\checkmark$  J1 and J2 - 64-64-bit CompactPCI interface, including PCI bus signals, arrangement of bus access, timing, and power;

- $\checkmark$  J3 provides interface Rear I/O and PICMG 2.16 functions;
- $\checkmark$  J4 and J5 provide additional Rear I/O interface functions.

The device is designed in accordance with the CompactPCI bus architecture. The CompactPCI standard is electrically identical to the local PCI bus, but these systems have been improved in order to allow them to be used in harsh industrial environments with an increased number of expansion slots.

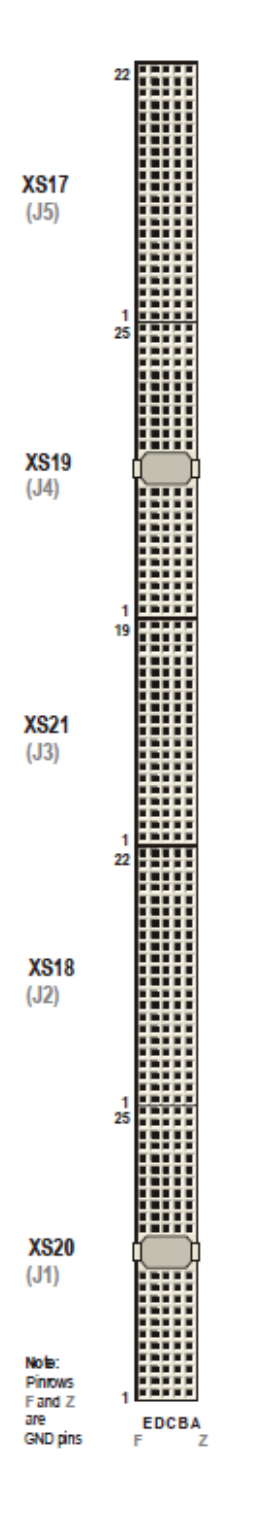

**Figure 4-7: CompactPCI connectors (J1 – J5 in accordance with the CompactPCI specification)** 

#### **4.1.8.1 Color code designations of CompactPCI connectors**

The CompactPCI connectors use guide lugs in order to ensure proper connection. To avoid wiring errors, color coding is also used for the various standard operating voltages. The color coding prevents 5V peripheral cards from being mounted into the sockets designed for 3.3V voltage, and vice versa. The backplane connectors are always labeled in accordance with the signal voltage level (VIO).

**Table 4-9: Color code designations of connectors**

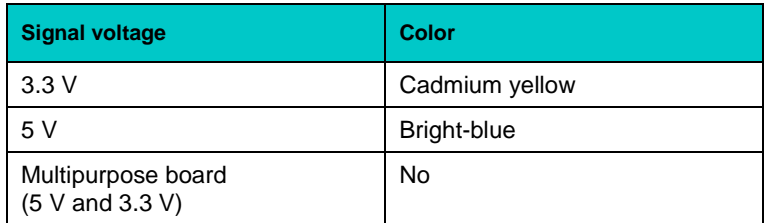

#### **4.1.8.2 Pin assignment of CompactPCI XS20 and XS18 connectors**

CPC507 is equipped with 2 CompactPCI bus connectors, where the pins have a pitch of  $2\times2$  mm – XS20 and XS18.

#### **Table 4-10: Assignment of pins of the CompactPCI XS20 (J1) system connector**

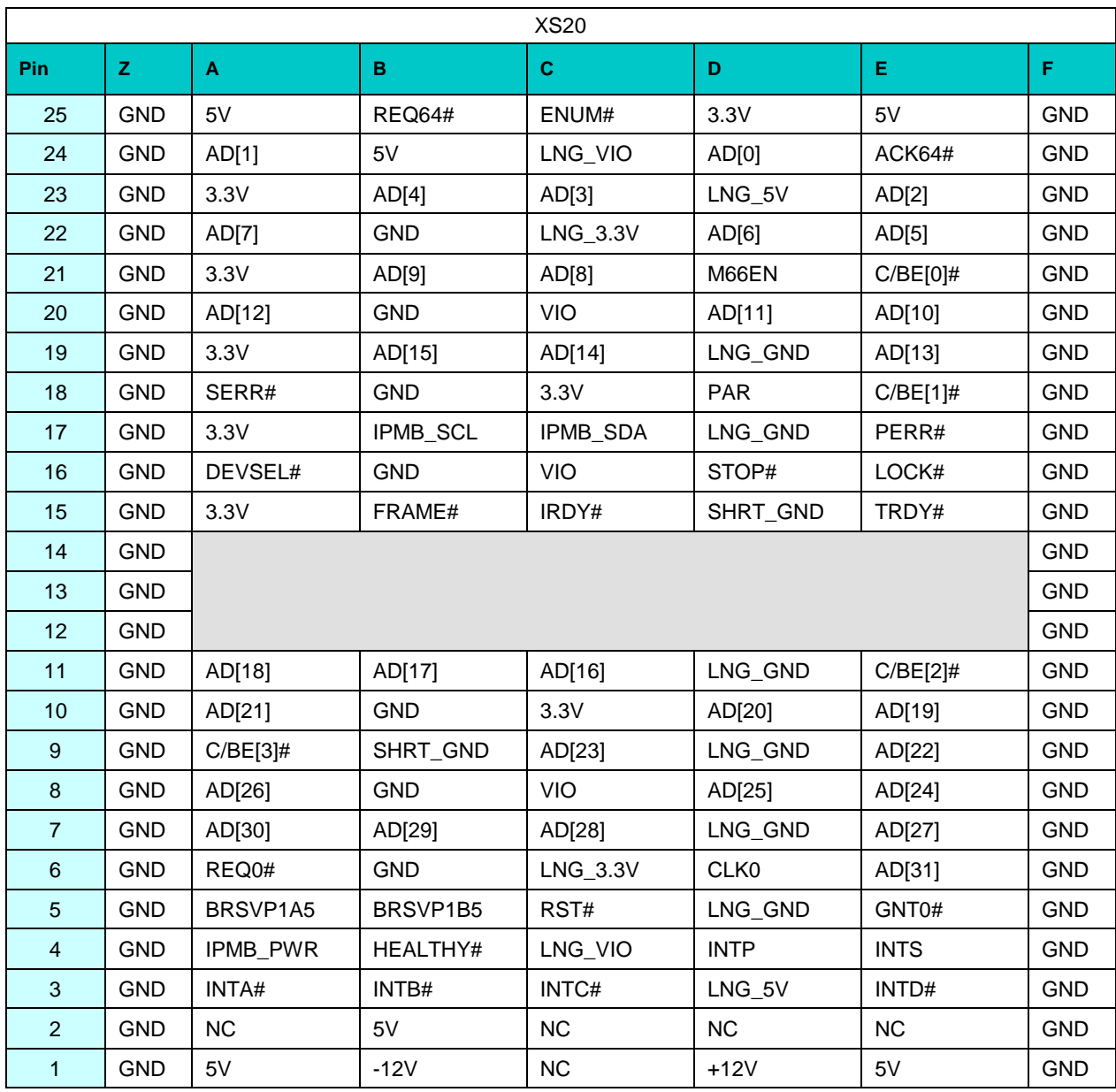

|                  |              |                  |                 | <b>XS18</b>     |                 |                    |            |
|------------------|--------------|------------------|-----------------|-----------------|-----------------|--------------------|------------|
| <b>Pin</b>       | $\mathbf{z}$ | $\mathbf{A}$     | $\, {\bf B} \,$ | $\mathbf c$     | D               | E.                 | F.         |
| 22               | <b>GND</b>   | GA4              | GA <sub>3</sub> | GA <sub>2</sub> | GA <sub>1</sub> | GA0                | <b>GND</b> |
| 21               | <b>GND</b>   | CLK6             | <b>GND</b>      | <b>RSV</b>      | <b>RSV</b>      | <b>RSV</b>         | <b>GND</b> |
| 20               | <b>GND</b>   | CLK5             | <b>GND</b>      | <b>RSV</b>      | <b>GND</b>      | <b>RSV</b>         | <b>GND</b> |
| 19               | <b>GND</b>   | <b>GND</b>       | <b>GND</b>      | <b>RSV</b>      | <b>RSV</b>      | <b>RSV</b>         | <b>GND</b> |
| 18               | <b>GND</b>   | BRSVP2A18        | BRSVP2B18       | BRSVP2C18       | <b>GND</b>      | BRSVP2E18          | <b>GND</b> |
| 17               | <b>GND</b>   | BRSVP2A17        | <b>GND</b>      | PRST#           | REQ6#           | GNT6#              | <b>GND</b> |
| 16               | <b>GND</b>   | BRSVP2A16        | BRSVP2B16       | DEG#            | <b>GND</b>      | BRSVP2E16          | <b>GND</b> |
| 15               | <b>GND</b>   | BRSVP2A15        | <b>GND</b>      | FAL#            | REQ5#           | GNT5#              | <b>GND</b> |
| 14               | <b>GND</b>   | AD[35]           | AD[34]          | AD[33]          | <b>GND</b>      | AD[32]             | <b>GND</b> |
| 13               | <b>GND</b>   | AD[38]           | <b>GND</b>      | VIO             | AD[37]          | AD[36]             | <b>GND</b> |
| 12               | <b>GND</b>   | AD[42]           | AD[41]          | AD[40]          | <b>GND</b>      | AD[39]             | <b>GND</b> |
| 11               | <b>GND</b>   | AD[45]           | <b>GND</b>      | <b>VIO</b>      | AD[44]          | AD[43]             | <b>GND</b> |
| 10               | <b>GND</b>   | AD[49]           | AD[48]          | AD[47]          | <b>GND</b>      | AD[46]             | <b>GND</b> |
| $\boldsymbol{9}$ | <b>GND</b>   | AD[52]           | <b>GND</b>      | <b>VIO</b>      | AD[51]          | AD[50]             | <b>GND</b> |
| $\bf 8$          | <b>GND</b>   | AD[56]           | AD[55]          | AD[54]          | <b>GND</b>      | AD[53]             | <b>GND</b> |
| $\overline{7}$   | <b>GND</b>   | AD[59]           | <b>GND</b>      | <b>VIO</b>      | AD[58]          | AD[57]             | <b>GND</b> |
| $6\phantom{1}6$  | <b>GND</b>   | AD[63]           | AD[62]          | AD[61]          | <b>GND</b>      | AD[60]             | <b>GND</b> |
| $\overline{5}$   | <b>GND</b>   | $C/BE[5]$ #      | <b>GND</b>      | <b>VIO</b>      | $C/BE[4]$ #     | PAR64              | <b>GND</b> |
| $\overline{4}$   | <b>GND</b>   | <b>VIO</b>       | BRSVP2B4        | $C/BE[7]$ #     | <b>GND</b>      | $C/BE[6]\#$        | <b>GND</b> |
| $\mathbf{3}$     | <b>GND</b>   | CLK4             | <b>GND</b>      | GNT3#           | REQ4#           | GNT4#              | <b>GND</b> |
| $\boldsymbol{2}$ | <b>GND</b>   | CLK <sub>2</sub> | CLK3            | SYSEN#          | GNT2#           | REQ3#              | <b>GND</b> |
| $\mathbf{1}$     | <b>GND</b>   | CLK1             | <b>GND</b>      | REQ1#           | GNT1#           | REQ <sub>2</sub> # | <b>GND</b> |

**Table 4-11: Pin assignment of the XS18 (J2) system connector of 64-bit CompactPCI bus**

#### **4.1.8.3 I/O CompactPCI XS21, XS19, XS17 connectors (J3 - J5) and their pin assignment**

In CPC507, part of the I/O signals are routed to the XS21, XS19 and XS17 connectors. A special backplane is required for using Rear I/O modules. The XS21, XS19 and XS17 connectors of the board are compatible with all standard 6U CompactPCI backplanes with I/O support through the corresponding connectors in the system slot.

The pin assignment of the XS21 (J3) connector complies with the PICMG 2.16 standard.

|                  |                  |                  | <b>XS21</b>      |                  |                     |            |
|------------------|------------------|------------------|------------------|------------------|---------------------|------------|
| <b>Pin</b>       | $\mathbf{A}$     | B                | $\mathbf{C}$     | D                | E.                  | F.         |
| 1                | $-VI/O$          | PMC2_IO63        | PMC2_IO62        | PMC2_IO61        | PMC2_IO60           | <b>GND</b> |
| 2                | PMC2_IO59        | PMC2_IO58        | PMC2_IO57        | PMC2_IO56        | PMC2_IO55           | <b>GND</b> |
| 3                | <b>PMC2 IO54</b> | <b>PMC2 IO53</b> | <b>PMC2 IO52</b> | <b>PMC2 IO51</b> | <b>PMC2 IO50</b>    | <b>GND</b> |
| 4                | PMC2_IO49        | <b>PMC2_IO48</b> | <b>PMC2_IO47</b> | <b>PMC2_IO46</b> | <b>PMC2_IO45</b>    | <b>GND</b> |
| 5                | <b>PMC2_IO44</b> | PMC2_IO43        | <b>PMC2_IO42</b> | <b>PMC2_IO41</b> | <b>PMC2 IO40</b>    | <b>GND</b> |
| 6                | PMC2_IO39        | PMC2_IO38        | <b>PMC2 IO37</b> | PMC2_IO36        | PMC2_IO35           | <b>GND</b> |
| $\overline{7}$   | <b>PMC2 IO34</b> | PMC2_IO33        | PMC2_IO32        | PMC2_IO31        | PMC2_IO30           | <b>GND</b> |
| $\boldsymbol{8}$ | PMC2_IO29        | PMC2_IO28        | <b>PMC2_IO27</b> | PMC2_IO26        | <b>PMC2_IO25</b>    | <b>GND</b> |
| 9                | PMC2_IO24        | PMC2_IO23        | <b>PMC2_IO22</b> | PMC2_IO21        | PMC2_IO20           | <b>GND</b> |
| 10               | PMC2_IO19        | PMC2_IO18        | PMC2_IO17        | PMC2_IO16        | PMC2_IO15           | <b>GND</b> |
| 11               | <b>PMC2_IO14</b> | PMC2_IO13        | PMC2_IO12        | PMC2_IO11        | PMC2_IO10           | <b>GND</b> |
| 12               | <b>PMC2_IO9</b>  | <b>PMC2_IO8</b>  | <b>PMC2_IO7</b>  | <b>PMC2_IO6</b>  | <b>PMC2_IO5</b>     | <b>GND</b> |
| 13               | <b>PMC2 IO4</b>  | <b>PMC2_IO3</b>  | <b>PMC2_IO2</b>  | <b>PMC2_IO1</b>  | <b>PMC2_IO0</b>     | <b>GND</b> |
| 14               | <b>GND</b>       | <b>GND</b>       | <b>GND</b>       | <b>GND</b>       | <b>GND</b>          | <b>GND</b> |
| 15               | $ETH2_1+$        | $ETH2_1$ -       | <b>GND</b>       | $ETH2_3+$        | ETH2 3-             | <b>GND</b> |
| 16               | ETH2_0+          | ETH2 0-          | <b>GND</b>       | ETH2_2+          | ETH <sub>2</sub> 2- | <b>GND</b> |
| 17               | $ETH1_1 +$       | $ETH1_1$ -       | <b>GND</b>       | $ETH1_3+$        | ETH1_3-             | <b>GND</b> |
| 18               | ETH1_0+          | ETH1_0-          | <b>GND</b>       | $ETH1_2+$        | ETH1_2-             | <b>GND</b> |
| 19               | <b>GND</b>       | <b>GND</b>       | <b>GND</b>       | <b>GND</b>       | <b>GND</b>          | <b>GND</b> |

**Table 4-12: Pin assignment of the XS21 (J3) connector of CPC507**

|                 |             |              | <b>XS19</b>       |                   |                   |            |
|-----------------|-------------|--------------|-------------------|-------------------|-------------------|------------|
| Pin             | A           | $\mathbf B$  | $\mathbf{C}$      | D                 | E                 | F          |
| $\mathbf{1}$    | <b>GND</b>  | <b>GND</b>   | DP1 HPD           | <b>GND</b>        | <b>GND</b>        | <b>GND</b> |
| $\overline{2}$  | DP1 LANE0+  | DP1 LANE0-   | <b>GND</b>        | <b>NC</b>         | LAN_LED0          | <b>GND</b> |
| 3               | DP1_LANE1+  | DP1_LANE1-   | <b>GND</b>        | <b>NC</b>         | LAN_LED1          | <b>GND</b> |
| $\overline{4}$  | DP1 LANE2+  | DP1 LANE2-   | GND               | <b>NC</b>         | LAN_LED2          | <b>GND</b> |
| 5               | DP1 LANE3+  | DP1 LANE3-   | <b>GND</b>        | <b>NC</b>         | LAN LED3          | <b>GND</b> |
| $6\phantom{1}6$ | DP1 AUX-    | DP1 AUX+     | <b>GND</b>        | <b>NC</b>         | <b>NC</b>         | <b>GND</b> |
| $\overline{7}$  | <b>NC</b>   | DP_CTRL_DAT  | <b>GND</b>        | <b>GND</b>        | <b>GND</b>        | <b>GND</b> |
| 8               | <b>GND</b>  | <b>GND</b>   | DP2 HPD           | DP3 LANE0+        | DP3_LANE0-        | <b>GND</b> |
| 9               | DP2 LANE0+  | DP2 LANE0-   | <b>GND</b>        | DP3 LANE1+        | DP3 LANE1-        | <b>GND</b> |
| 10              | DP2 LANE1+  | DP2 LANE1-   | GND               | DP3 LANE2+        | DP3 LANE2-        | <b>GND</b> |
| 11              | DP2_LANE2+  | DP2_LANE2-   | <b>GND</b>        | DP3_LANE3+        | DP3_LANE3-        | <b>GND</b> |
| 12              |             |              |                   |                   |                   | <b>GND</b> |
| 13              |             |              |                   |                   |                   | <b>GND</b> |
| 14              |             |              |                   |                   |                   | <b>GND</b> |
| 15              | DP2_LANE3+  | DP2_LANE3-   | <b>GND</b>        | DP3_AUX-          | DP3_AUX+          | <b>GND</b> |
| 16              | DP2 AUX-    | DP2 AUX+     | <b>GND</b>        | <b>GND</b>        | <b>GND</b>        | <b>GND</b> |
| 17              | <b>GND</b>  | <b>GND</b>   | DP3 HPD           | KBRST#            | USB OC3           | <b>GND</b> |
| 18              | <b>NC</b>   | VDD EN       | <b>GND</b>        | <b>GND</b>        | <b>GND</b>        | <b>GND</b> |
| 19              | <b>NC</b>   | LVDS_DDC_DAT | <b>GND</b>        | A20GATE           | HDA_SPKR          | <b>GND</b> |
| 20              | <b>GND</b>  | <b>GND</b>   | SDIN <sub>0</sub> | <b>NC</b>         | HDA RST#          | <b>GND</b> |
| 21              | HDA SDOUT   | HDA SDIN3    | <b>GND</b>        | <b>GND</b>        | <b>GND</b>        | <b>GND</b> |
| 22              | HDA_BIT_CLK | HDA SYNC     | <b>GND</b>        | GPIO0             | GPIO <sub>3</sub> | GND        |
| 23              | <b>NC</b>   | RSTIN#       | $+5V$             | GPIO1             | GPIO4             | <b>GND</b> |
| 24              | <b>GND</b>  | <b>GND</b>   | $+3.3V$           | GPIO <sub>2</sub> | GPIO <sub>5</sub> | <b>GND</b> |
| 25              | <b>NC</b>   | <b>NC</b>    | <b>NC</b>         | GPIO6             | GPIO7             | <b>GND</b> |

**Table 4-13: Assignment of the XS19 (J4) connector pins of the CPC507 module**

|                |                  |                  | <b>XS17</b>      |                  |                  |            |
|----------------|------------------|------------------|------------------|------------------|------------------|------------|
| Pin            | A                | в                | $\mathbf c$      | D                | E.               | F          |
| $\mathbf{1}$   | LPC_AD0          | <b>LPCCLK</b>    | $+3,3V$          | $+5V$            | $+5V$            | <b>GND</b> |
| $\overline{2}$ | LPC_AD1          | <b>SIOCLK</b>    | $+3,3V$          | <b>GND</b>       | <b>GND</b>       | <b>GND</b> |
| 3              | LPC AD2          | <b>SUSCLK</b>    | $+3,3V$          | USB1_DP          | USB1_DM          | <b>GND</b> |
| $\overline{4}$ | LPC_AD3          | <b>SERIRQ</b>    | $+5V$            | USB3_DP          | USB3_DM          | <b>GND</b> |
| 5              | LPC_FRAME#       | LPC_RST#         | $+5V$            | USB0_DP          | USB0_DM          | <b>GND</b> |
| $6\phantom{1}$ | <b>GND</b>       | <b>GND</b>       | <b>GND</b>       | <b>GND</b>       | <b>GND</b>       | <b>GND</b> |
| $\overline{7}$ | ETH_MDI1+        | ETH MDI1-        | <b>GND</b>       | ETH_MDI3+        | ETH_MDI3-        | <b>GND</b> |
| 8              | ETH MDI0+        | ETH MDI0-        | <b>GND</b>       | ETH MDI2+        | ETH MDI2-        | <b>GND</b> |
| 9              | <b>GND</b>       | GND              | <b>GND</b>       | <b>GND</b>       | <b>GND</b>       | <b>GND</b> |
| 10             | $+VI/O$          | PMC1_IO63        | PMC1_IO62        | PMC1_IO61        | PMC1_IO60        | <b>GND</b> |
| 11             | PMC1_IO59        | PMC1_IO58        | PMC1_IO57        | PMC1_IO56        | PMC1_IO55        | <b>GND</b> |
| 12             | PMC1_IO54        | PMC1_IO53        | PMC1_IO52        | PMC1_IO51        | PMC1_IO50        | <b>GND</b> |
| 13             | PMC1_IO49        | PMC1_IO48        | <b>PMC1_IO47</b> | PMC1_IO46        | PMC1_IO45        | <b>GND</b> |
| 14             | <b>PMC1 IO44</b> | <b>PMC1 IO43</b> | <b>PMC1 IO42</b> | <b>PMC1 IO41</b> | <b>PMC1 IO40</b> | <b>GND</b> |
| 15             | PMC1_IO39        | PMC1_IO38        | PMC1_IO37        | PMC1_IO36        | PMC1_IO35        | <b>GND</b> |
| 16             | PMC1_IO34        | PMC1_IO33        | PMC1_IO32        | PMC1_IO31        | PMC1_IO30        | <b>GND</b> |
| 17             | PMC1_IO29        | PMC1_IO28        | PMC1_IO27        | PMC1_IO26        | PMC1_IO25        | <b>GND</b> |
| 18             | PMC1_IO24        | PMC1 IO23        | <b>PMC1 IO22</b> | PMC1_IO21        | <b>PMC1 IO20</b> | <b>GND</b> |
| 19             | PMC1_IO19        | PMC1_IO18        | <b>PMC1 IO17</b> | PMC1_IO16        | PMC1_IO15        | <b>GND</b> |
| 20             | PMC1_IO14        | PMC1_IO13        | PMC1_IO12        | PMC1_IO11        | PMC1_IO10        | <b>GND</b> |
| 21             | <b>PMC1_IO9</b>  | <b>PMC1_IO8</b>  | <b>PMC1_IO7</b>  | <b>PMC1_IO6</b>  | <b>PMC1_IO5</b>  | <b>GND</b> |
| 22             | <b>PMC1_IO4</b>  | <b>PMC1_IO3</b>  | <b>PMC1_IO2</b>  | <b>PMC1_IO1</b>  | <b>PMC1_IO0</b>  | <b>GND</b> |

**Table 4-14: Assignment of the XS17 (J5) connector pins of CPC507**

### **4.2 Timers**

The module is equipped with the following timers:

#### **RTC (Real-Time Clock)**

PCH includes a battery powered real time clock.

#### **Watchdog Timer**

See the description below.

#### **4.2.1 Watchdog Timer**

The watchdog timer is implemented in the FPGA as a device based on the LPC bus. The watchdog timer is enabled and the hardware interrupt (IRQ) is selected in the BIOS Setup. The timer is operated through the registers in the area of the input/output (I/O) ports. The base address of the registers (BASE) set by the BIOS is specified in the "Help" section of the BIOS Setup, to the right of the item for enabling/disabling the watchdog timer.

The watchdog timer consists of a 24-bit Timer Current Value Register, decremented at the frequency of 32.768 KHz, and a Timer Initial Value Register. When zeroing the counter's register, either an interrupt or an automatic reset of the board can occur (at the time of double zeroing of the counter). The actuation time can be set from 0 to 512 seconds inclusively, with a pitch of 30.52 μs.

By default, the watchdog timer is not active. Below is the formula for calculating the response delay (TWD) (μs) depending on the Timer Initial Value Register (KWD):

#### **TWD [s] = KWD \* 10<sup>6</sup> / 2<sup>15</sup>**

E.g. the decimal value KWD = 1 (000001h) corresponds to a delay time of 30.52  $\mu$ s, and the value KWD = 16777215 (FFFFFFh) corresponds to a delay time of 512 seconds.

The counter can be reset to its initial value in several ways:

1) By writing any number to the Timer Current Value Register;

2) By writing any number to port 80h (the mode is enabled in Bios Setup and operates only when the cycles of access to the port 80h are broadcasted to the LPC bus);

 When the counter register is set to zero for the first time, the TMF flag is set, when it is set to zero for the second time - the STF flag is set.

Algorithm for operation with the watchdog timer through the I/O registers:

1) Stop the counter decrement;

2) Write the timeout value to the initial value registers;

3) Initialize the counter register by any of the reset methods (for instance, by writing any number to the counter register). In this case, the timeout value from the initial value register is overwritten to the counter register;

4) Start the counter for decrement and, if required, enable automatic reset of the board.

5) After that, with a period less than the timeout value, perform the regular reset of the counter (by any of the above methods). If the counter is not reset during the first timeout interval - the TMF flag will be set and an interrupt will occur (if enabled), if the counter is not reset during the second timeout interval - the STF flag will be set and a second interrupt will occur (or the board will reboot, if reset was allowed).

### **4.2.2 Description of I/O registers of WDT controller**

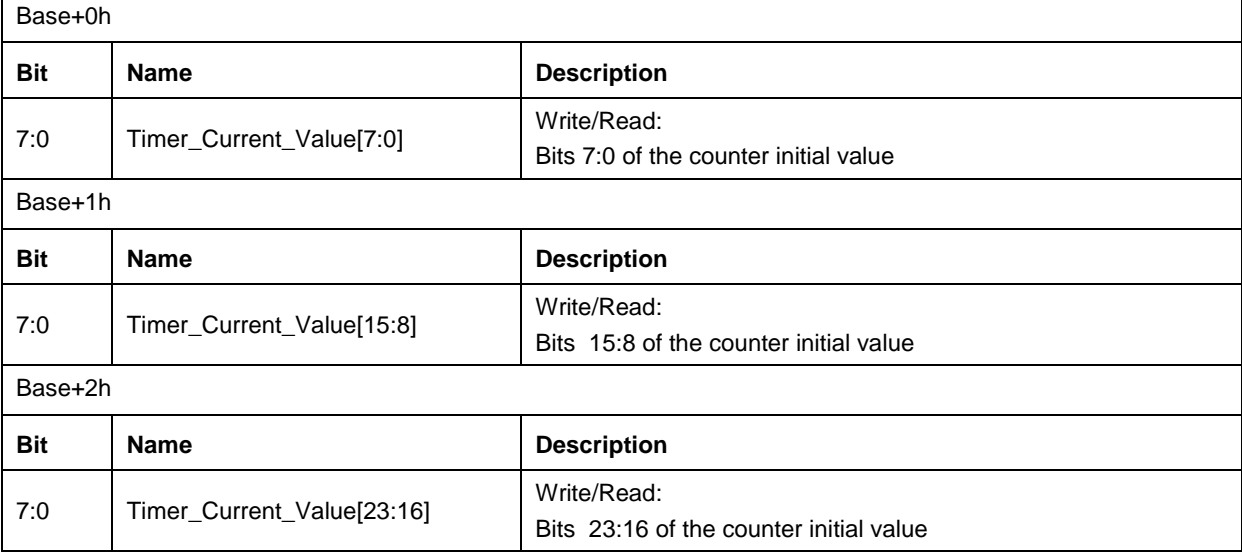

#### **Table 4-15: Timer Current Value Register [23:0]**

#### **Table 4-16: Timer Initial Value Register [23:0]**

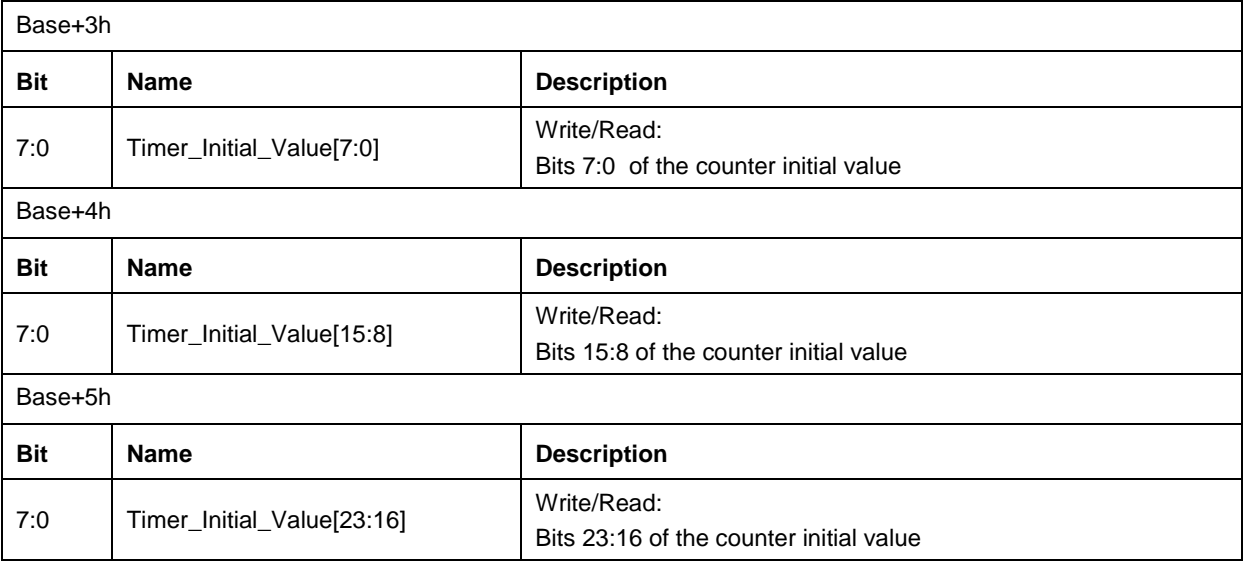

#### **Table 4-17: Status Register**

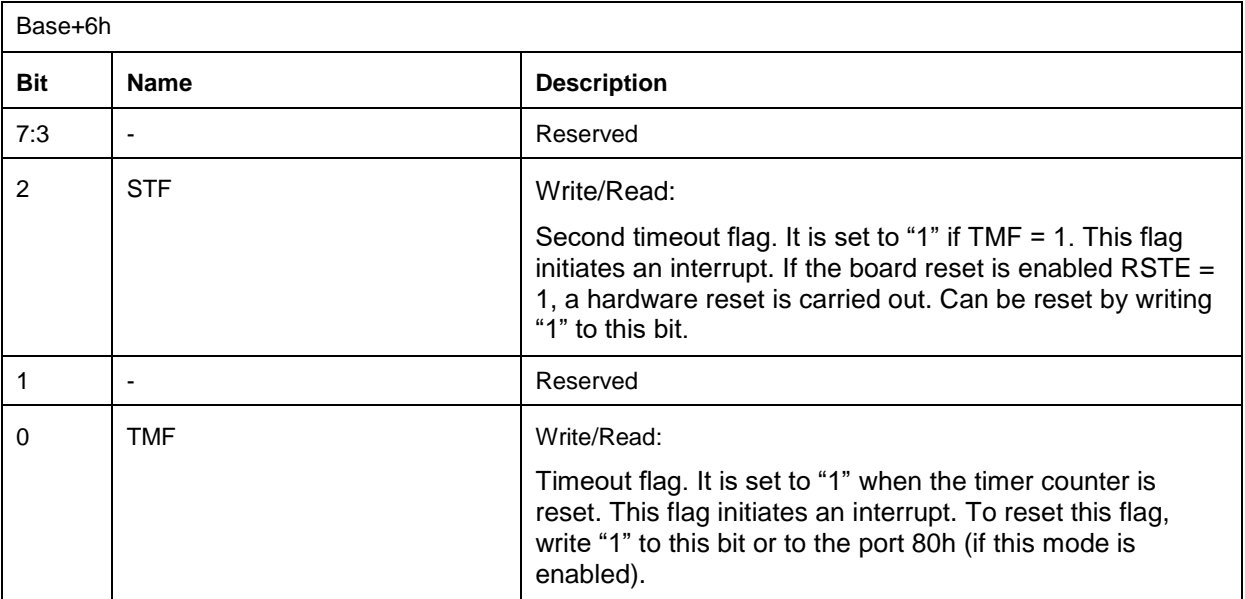

#### **Table 4-18: Control Register**

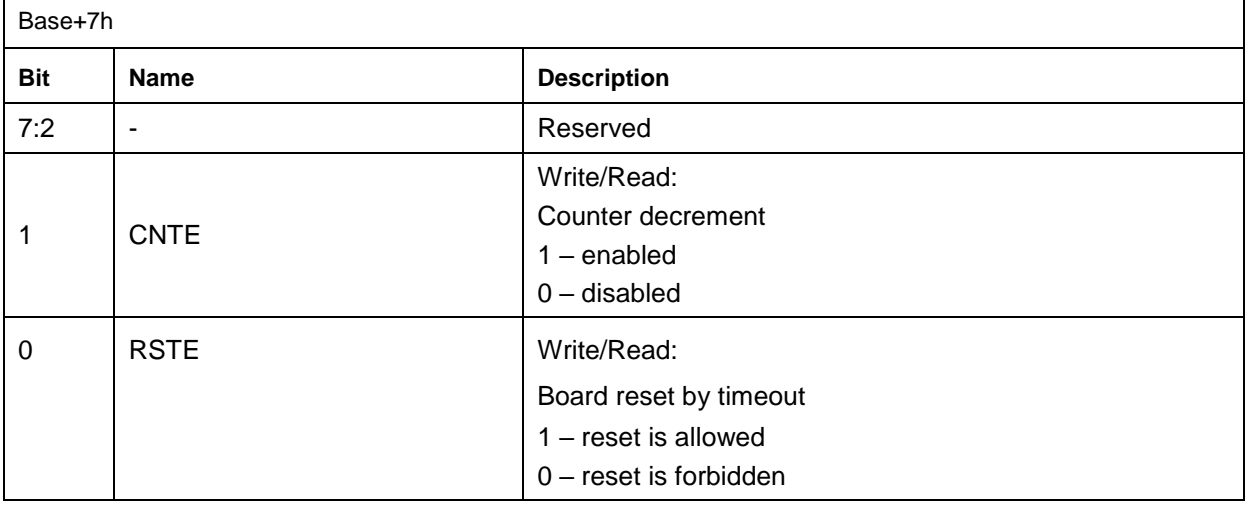

# **4.3 SPI controller / LEDs / GPIO**

# **4.3.1 Description of SPI controller registers**

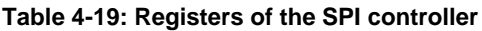

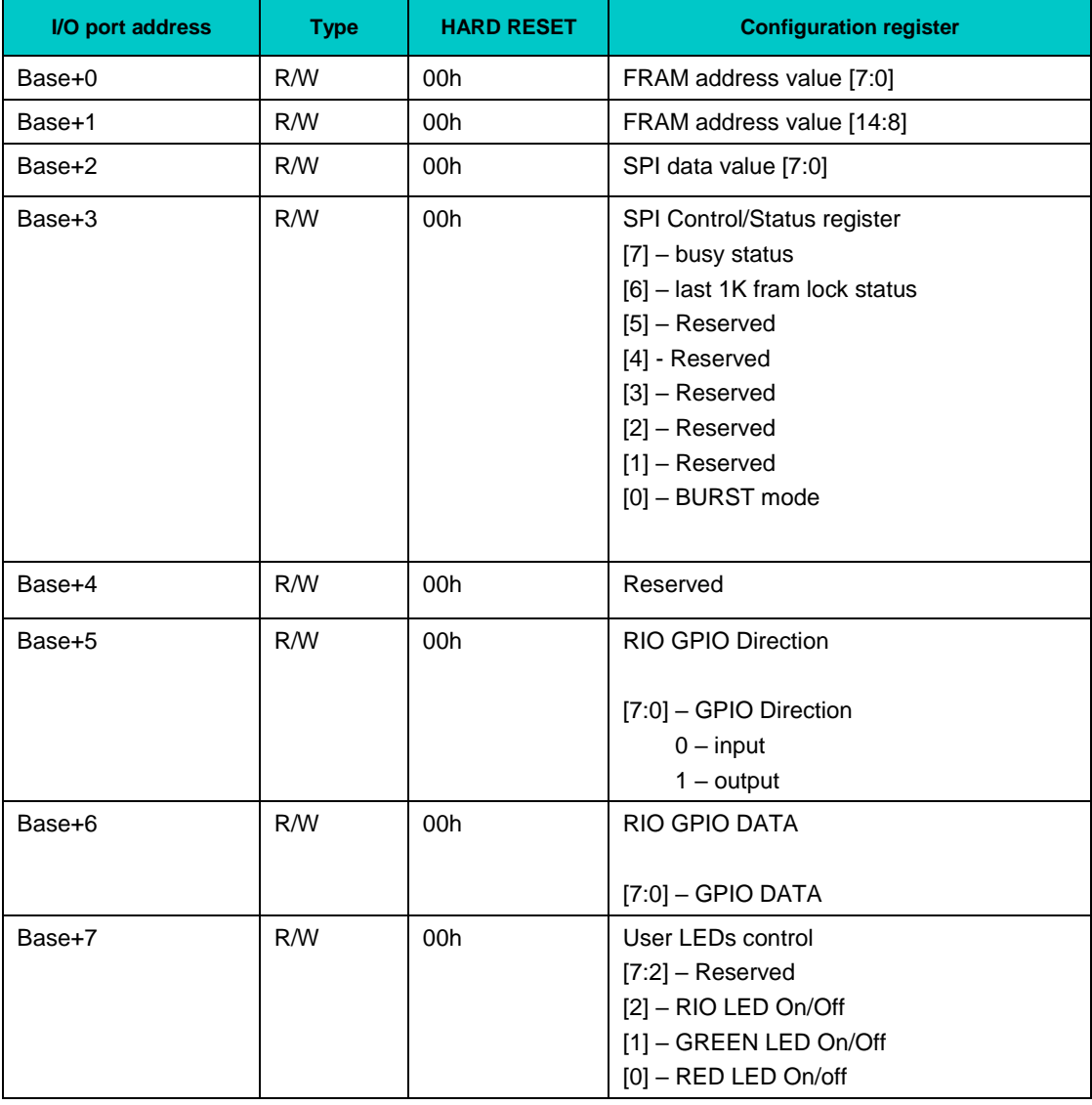

The controller automatically generates the FRAM access sequence on the SPI bus (address from the registers BASE + 0, BASE + 1, read/write mode and data - register BASE + 2).

The last kilobyte of 32 KB is reserved for storing the BIOS Setup settings. Bit <0> in the control register (Base  $+$  3) enables the automatic address incrementation mode when reading/writing the data register (base + 2); after the end of the packet exchange, it must be reset.

#### **4.3.2 Programming SPI device**

The work with FRAM is carried out in the I/O area at addresses 310h-313h.

Writing data byte (32h) to FRAM at the address (144h)

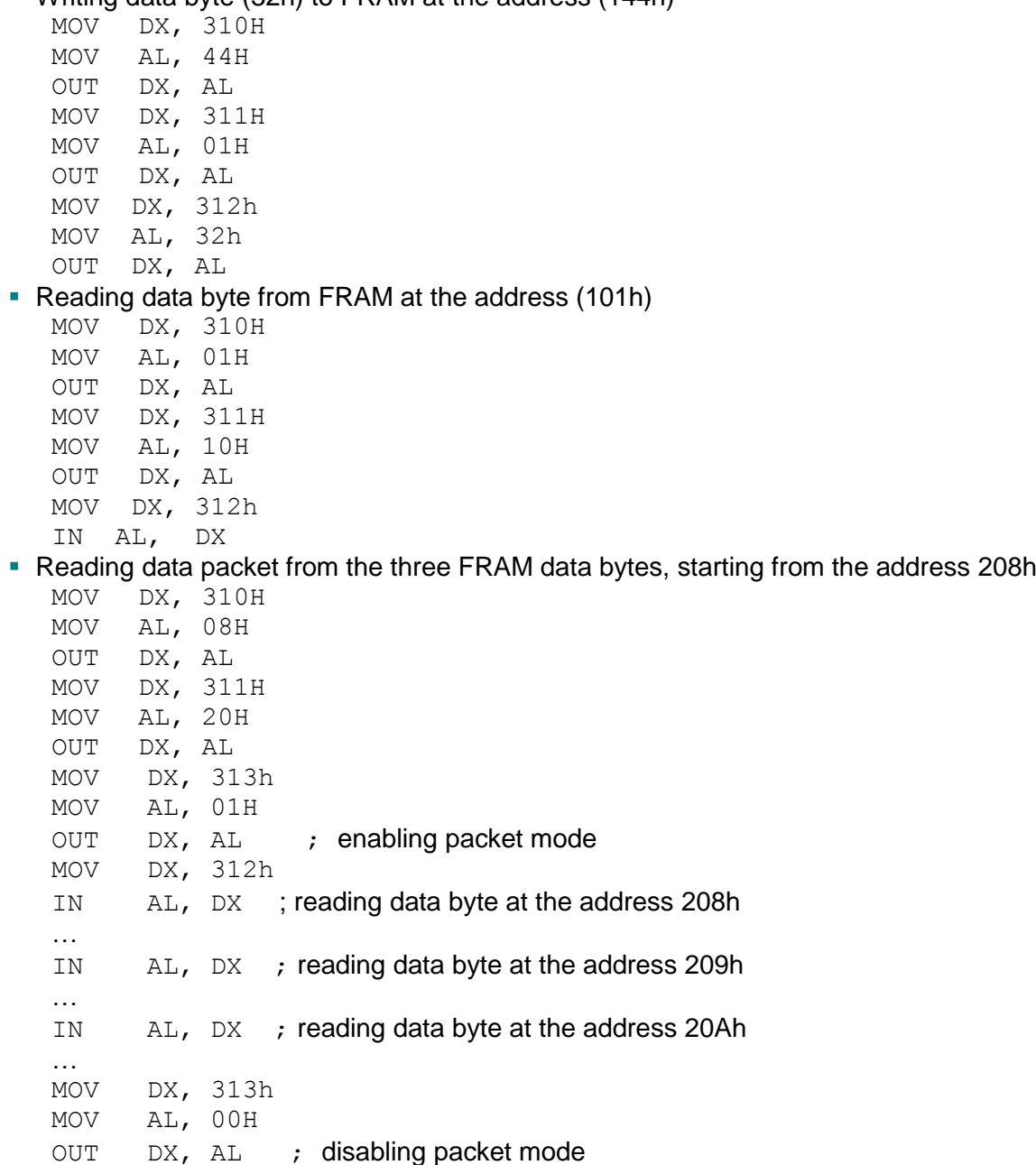

#### **4.3.3 FRAM with sequential access**

The module has a FRAM memory chip with sequential access on the SPI bus. This non-volatile memory is used to store BIOS settings and user data. Access to the microchip is possible through the SPI controller registers (see subparagraph 4.3.1). The microchip has a capacity of 32 KB, the last kilobyte is reserved for storing service data and BIOS Setup settings (not available to the user).

# **4.4 Devices on the local SMBus**

System monitoring and configuration functions are ensured by the SMBus (System Management Bus). This bus uses a two-wire l<sup>2</sup>C™ interface. Below you can see the table of device addresses on the SMBus:

| N <sub>o</sub>  | <b>SMB Address (7-bit)</b> | <b>Device</b>             |
|-----------------|----------------------------|---------------------------|
|                 | 28H                        | AMC80 Hardware monitor    |
| 2               | 4CH                        | Memory temperature sensor |
| 3               | 50H                        | 1 SPD memory module       |
| $\overline{4}$  | 52H                        | 2 SPD memory module       |
| $5\overline{)}$ | 61H                        | PCI-E Bridge Compact PCI  |
| 6               | 62H                        | PCI-E Bridge PMC          |

**Table 4-20: Device addresses on SMBus**

### **4.5 Battery**

The CPC507 uses one 3.0 V lithium battery to power the real time clock. In case of prolonged use of the module in temperatures below -20C°, it is recommended to use an external clock synchronization (e.g. via NTP protocol) and to save all necessary BIOS settings as defaults. For details, see the section "Replacing the battery".

# **5 Installation**

The below rules, warnings and procedures must be strictly followed in order to properly install the module, to avoid any damages to the device and system components, and to prevent injuries to the employees.

The procedure for installing the drivers for all peripheral devices mounted on the module is shown in the descriptions supplied with these devices. This User Manual also has no descriptions on how to install operating systems. Please refer to the documentation attached to your operating system.

# **5.1 Safety requirements**

When handling CPC507, you should strictly follow the safety requirements listed below. The manufacturer – Fastwel Group, shall not be responsible for any damages resulting from noncompliance with these requirements.

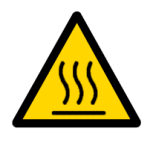

#### **Careful!**

Be very careful while handling the module since the cooling heatsink can become very hot. Do not touch the heatsink when installing or removing the module.

In addition, the module should not be placed on any surface or placed in any container until both the module and the heatsink have cooled down to room temperature.

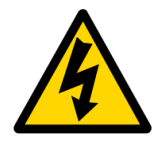

#### **Attention!**

Turn off the power supply of the CompactPCI system before installing the board in an empty slot. Failure to do so may result in damages to the system or the board. There is a risk of electric shock during installation, repair and maintenance of the device. Therefore, always unplug the power cord from the power outlet during work. This also applies to other supply lines.

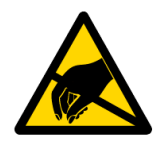

#### **Static-sensitive device (ESD)!**

The CompactPCI board contains electrostatic sensitive components. In order to avoid damages to the board, the following precautions should be observed:

- Do not leave the device without its protective packaging when not in use
- Do not touch electronic components or connector pins:
- $\blacksquare$  If possible, always work with the board in workplaces protected against static electricity.
- $\blacksquare$  Prior to touching the module, remove the static charge from the clothes, also remove the charge from the tools before using them. The easiest way to do that is to touch any metal part of the system case.
- $\blacksquare$  It is especially important to take precautions when performing the works on replacing expansion boards, jumpers, etc. If the device is equipped with batteries to power the memory or real-time clock, do not place the board on conductive surfaces, such as anti-static mats or sponges. They can cause a short circuit and damage the battery and the board's conductive circuits.

# **5.2 CPC507 installation procedure**

The below procedure refers to the installing the CPC507 into the system. The removal procedure is described in other subparagraphs.

In order to install the board into the system, follow the below procedure:

1. Make sure that the safety requirements listed in subparagraph 5.1 have been observed.

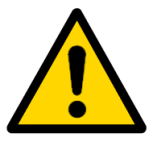

#### **Attention!**

Non-compliance with the instructions below may damage the board and cause the system malfunctions. The following operations should be performed with care so as not to damage the device or other system boards.

- 2. In order to install the CPC507, the following steps should be performed:
	- 1. Make sure that the system power is off.

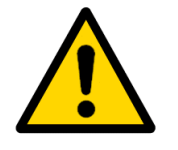

#### **Attention!**

When performing the following operation, **do not apply force** by inserting the CPC507 into the backplane connector. Use the handles on the front panel to install the module into the slot.

- 2. Carefully place the module in the required slot, sliding it along the guiderails until it touches the backplane connector.
- 3. Using the both handles on the front panel, insert the CPC507 into the backplane connector. The handles will snap when the module is fully inserted.
- 4. Secure the two front panel locking screws.
- 5. Connect all the required external interface cables to the module.
- 6. Make sure both the module and all the attached cables are securely fastened.

3. The CPC507 is now ready for operation. Refer to the proper documentation for programs, devices, and the system in general for further instructions.

### **5.3 Board Removal Procedure**

To remove the board, you should follow the below steps:

- 1. Shut down the operating system.
- 2. After all the LEDs are off, power off the system.
- 3. Disconnect all interface cables from the module.
- 4. Make sure that all safety requirements listed in subparagraph 5.1 have been met. Particular consideration should be given to the warning regarding the heatsink temperature!

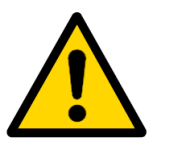

#### **Attention!**

The subsequent operations should be performed carefully so as not to damage either the CPC507 module or other boards in the system.

5. Unscrew the locking screws on the front panel.

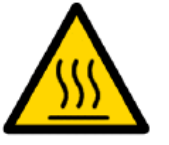

#### **Attention!**

Be careful when handling the module as the cooling heatsink can become very hot. Avoid touching the heatsink when replacing the board.

6. Using the handles on the front panel, slide the module out of the backplane connector and carefully remove it from the system.

# **5.4 Installing peripherals to CPC507**

A wide range of peripheral devices can be connected to the CPC507, where their installation methods can vary greatly. The following sections contain general installation instructions rather than detailed algorithms.

#### **5.4.1 Connecting USB devices**

CPC507 supports any Plug & Play USB computer peripherals (e.g. drive, keyboard, mouse, printer, etc.).

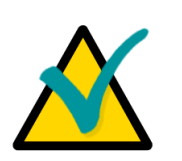

#### **Note**

All USB devices can be connected and disconnected while the power of these devices and the head system is on.

# **5.5 Battery replacement**

To replace the lithium battery, you should use the same battery or the one of the CR2032 formfactor recommended for replacement by the manufacturer. The battery should have a maximum operating temperature of at least +85 ° C and a capacity of at least 200 mAh..

#### **Important note:**

Observe the proper polarity when replacing the battery.

The used battery should be disposed in accordance with the established standards.

The expected time of operation for a 200mAh battery is approximately 5-6 years based on 8 hours of use per day at  $30^{\circ}$ C. However, battery life is highly dependent on operating temperature as well as how long the system has been with its power off. The battery installed by the manufacturer is validated for use within the operating temperature range of the device. Note that at temperatures below -20°C the battery capacity decreases significantly, so the battery replacement period should be shortened if the device is left powered off for a long time at these temperatures.

It is recommended to replace the battery after 4-5 years of operation, without waiting for the end of its service life. The battery is considered fully discharged when the voltage reaches 2.0 V.

# **5.6 Installing CFast Drive**

The CFast drive is plugged into the XS6 connector. It is possible to install the drive together with the PMC/XMC expansion module.

The drive is fastened on the module using a locking mechanism and screws from the installation kit.

# **6 System Setup**

# **6.1 Resetting the BIOS Setup settings**

The XP3 connector located on the module (see Figure 2-2: Location of the main components of CPC507) is designed to reset the BIOS settings to the state specified by the manufacturer (factory defaults) if the system does not boot (e.g. due to the BIOS setup errors or invalid password).

In order to reset the BIOS parameters of the CPC507 module, the sequence of actions should be as follows:

- 1. De-energize the system;
- 2. Place the jumper on pins 1-2 of the XP3 connector;
- 3 Switch on the module;
- 4. Wait for the BIOS information to appear on screen;
- 5. Switch off the module;

.

6. Remove the jumper from the XP3 connector.

# **7 AMI Aptio BIOS Setup**

# **7.1 Starting and Updating BIOS Setup**

An adapted version of the Aptio<sup>™</sup> TSE (Text Setup Environment) BIOS is installed on your computer, which is the standard system for IBM PC AT-compatible computers. It supports Intel® x86 and compatible processors and provides low-level support for processor, memory, and I/O subsystems.

Using the BIOS Setup program, you can change the BIOS settings and manage the special modes of the computer. It enables you to change the basic system settings. These parameters are stored in non-volatile memory.

#### **7.1.1 Starting BIOS Setup**

In order to start the BIOS Setup program, when booting the system during the POST (Power On Self Test) procedure, press the "F2" key on the keyboard. When using a console connection, the login key in the BIOS may be different, for example, when using "Hyperterminal" as a terminal program, you must press DEL on the keyboard of the console PC.

After pressing the "F2" key, the BIOS Setup program menu will appear with the "Main" active tab.

#### **7.1.2 Navigation keys**

Selection of the BIOS menu items is performed using the keyboard with the following keys:

```
- Select Screen
11: Select Item
Enter: Select
+/-: Change Opt.
F1: General Help
F2: Previous Values
F3: Optimized Defaults
F4: Save & Exit
ESC: Exit
```
**Figure 7-1: Assignment of navigation keys**

| <b>Key</b>               | <b>Assignment</b>                                                                                                  |
|--------------------------|----------------------------------------------------------------------------------------------------|
| <b>ENTER</b>             | The "ENTER" key helps the user to select a value for the edited option or go to a submenu.                         |
| $\rightarrow \leftarrow$ | The "Left" and "Right" keys enable to select the Aptio™ TSE screen (used for navigation<br>through the menu tabs). |
|                          | For example, "Main", "Advanced", etc.                                                                              |
|                          | The "Up" and "Down" keys enable you to move to the submenu line (used for moving through<br>the menu items).       |
|                          | The "+" and "-" keys on the numeric keyboard enables you to change any values in the<br>selected menu item.        |
|                          | For example, "Date" and "Time".                                                                                    |
| Tab                      | The <tab> key enables you to select the Aptio™ TSE value field.</tab>                                              |
| F <sub>1</sub>           | This key is used for opening the main help window.                                                                 |

#### **Table 7-1: Assignment of navigation keys**

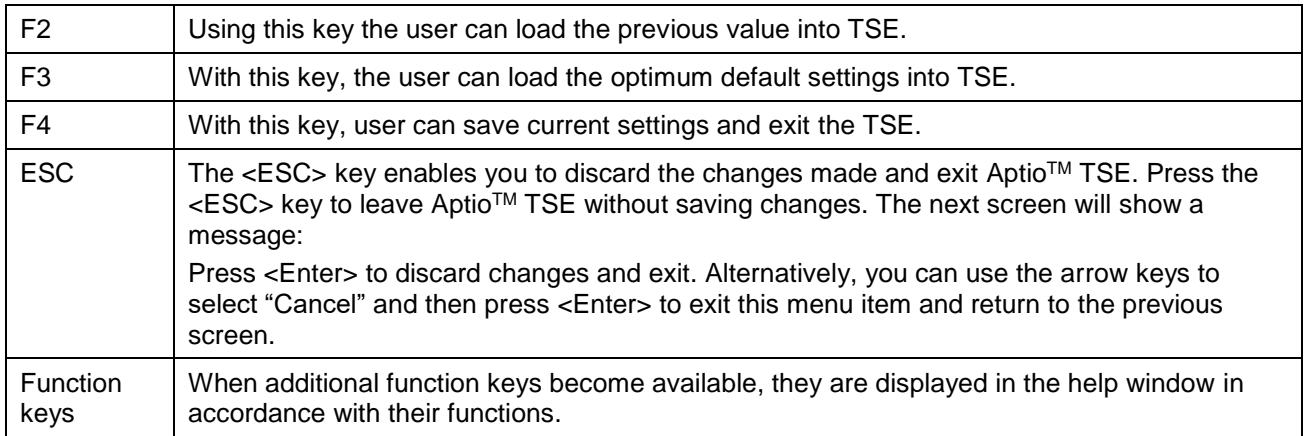

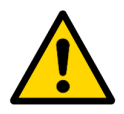

#### **Note**

This algorithm for working with the menu refers to all other tabs in the BIOS Setup program.

#### **7.1.3 BIOS Update**

Updating the BIOS, as well as the FPGA firmware, is possible using special utility software launched in the EFI Shell environment.

# **7.2 Advanced**

The tab is used for making additional module settings.

#### **7.2.1 Fastwel Features**

This tab is used for configuring module's devices.

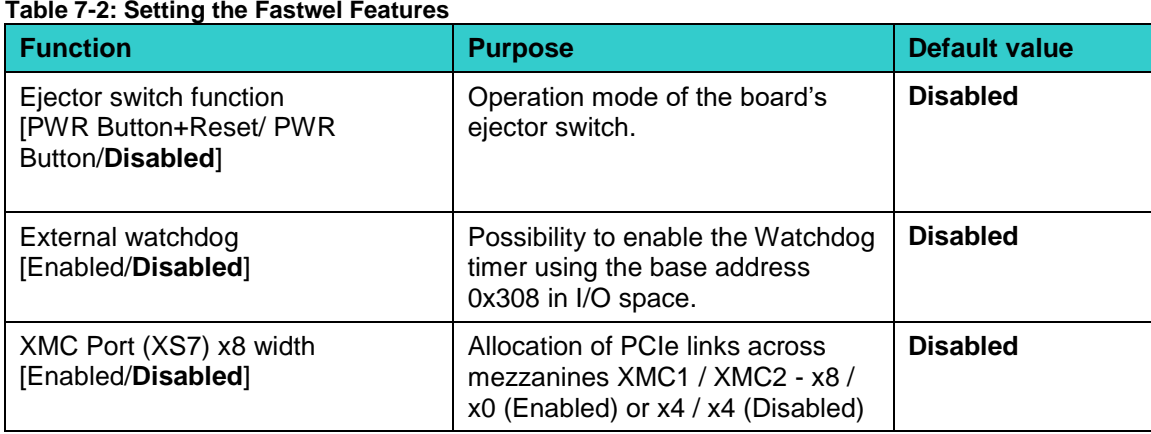

#### **Table 7-2: Setting the Fastwel Features**

# **8 CPC507 Troubleshooting**

Before contacting the service center, please read the troubleshooting information, since the problem may not be related to the device failure.

#### **Table 8-1: Causes of module faults and their rectifications**

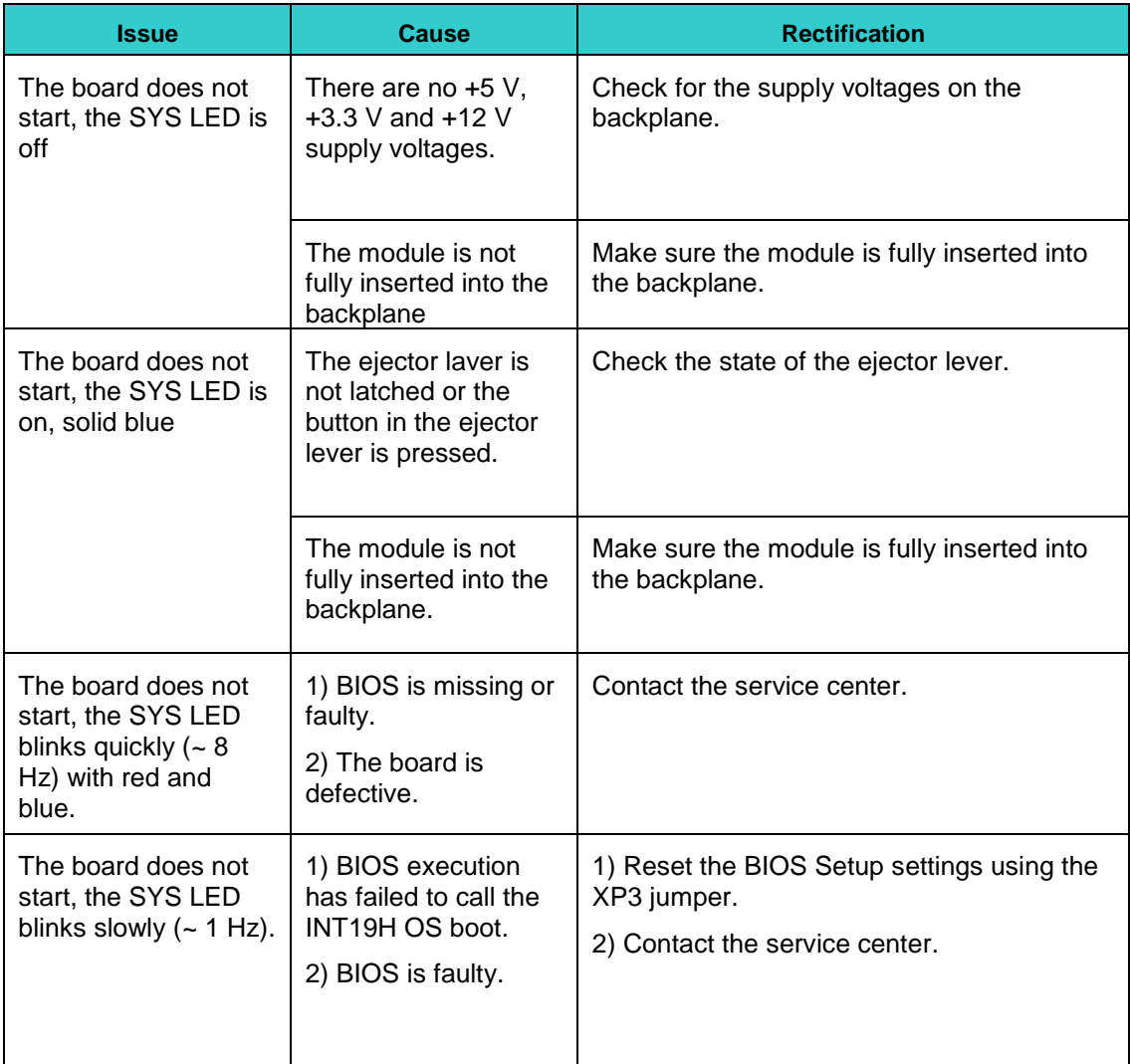

# **9 Power Consumption**

The CPC507 module is designed with due consideration of the optimum power consumption and distribution. However, we should pay attention to certain requirements that are vital to ensure stability and reliability. The table below shows the values of the maximum allowable voltages on the power lines, which, if exceeded, can result in module damages. The power supplies with which the CPC507 will be used must be verified to comply with these requirements.

The table below defines the operating ranges for the various supply voltages of the module. If the supply voltages exceed the specified limits, the functionality of the module is not guaranteed.

The backplane should ensure optimal distribution of the +3.3 V and +5 V supply voltages. It is recommended to use only those backplanes that have two planes for each voltage.

Power line and backplane connections should provide minimum losses and ensure stable operating characteristics. You should avoid long supply lines, small section conductors and high resistance connections.

The modules must be powered from an external DC source with the characteristics shown in the below table:

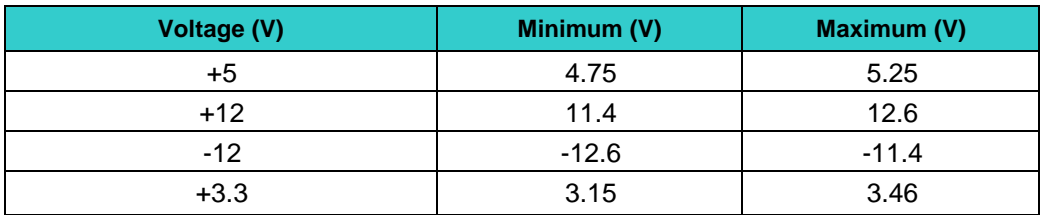

#### **Table 9-1: Supply voltage of +5 V,+3.3 V,+12 V,-12 V fed from the CPCI bus**

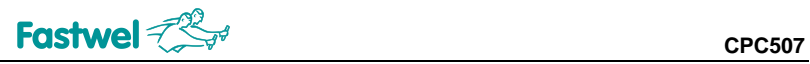

# **ANNEX A**

#### **Table A 1 – Terms, acronyms and abbreviations**

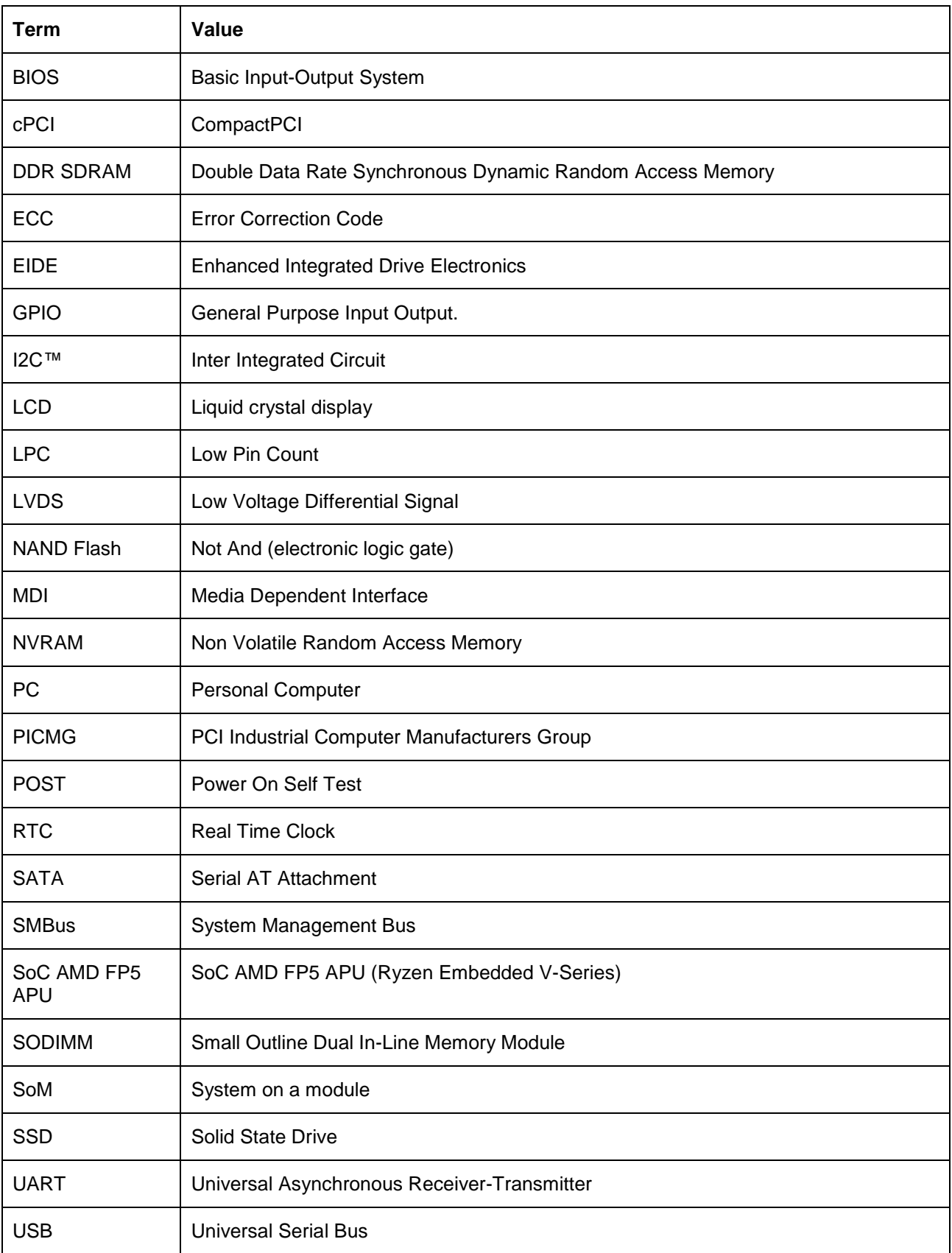

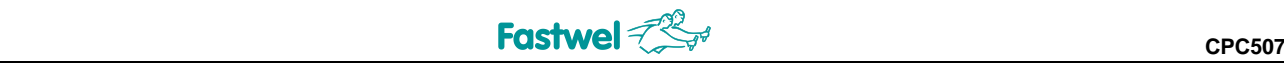

# **ANNEX B: DISCLAIMER**

This Disclaimer contains special operating conditions of Fastwel in the following areas: intellectual property, warranty policy, conditions of the order and delivery.

#### 1 INTELLECTUAL PRORETY

1.1 If any infraction, interference, improper use, illegitimate exploitation and/or violation of the industrial and/or intellectual property rights of any third party and/or property, exploitation during the use of Fastwel Embedded Module will take place – Fastwel does not guarantee to replace the materials, computer programs, procedures or equipment affected by the complaint and under no circumstances doesn't bear responsibility in any form for possible refusal in case of such a replacement.

1.2 Use of the Fastwel products as well as the objects of intellectual property containing in them, in the ways and for the purposes, not provided by the present user manual and datasheet isn't allowed without preliminary written approval of Fastwel.

1.3 Fastwel is not responsible for possible incidents and losses, related to the operation of end devices, in which the original Fastwel equipment is used.

#### 2 WARRANTY POLICY

2.1 When the detected flaws in an element can be corrected without decreasing the foreseen technical features and functionality for it, User may demand Fastwel the urgent correction of the failures in additionally agreed period and an increasing of the period of the guarantee of the element equal as the time elapsed from the formal request to repair the failures, until the receipt of the repaired element. All costs associated to the correction of failures, included those of assembly, dismantle, transport, tests, etc., if they exist, shall be prosecuted according the Warranty Policy of Fastwel.

#### 3 ORDER AND DELIVERY CONDITIONS

3.1 The general rule is that all Fastwel equipment prices are determined with due consideration of delivery under the EXW terms and conditions (Incoterms 2010). Delivery of the products under other terms and conditions should be preliminary agreed and stated in writing between the parties.

3.2 Unless otherwise expressly agreed with Fastwel, all the deliveries of Fastwel equipment will be carried out only after the official purchase order is obtained and provided that the ordered products have been prepaid in full. Other terms and conditions of cooperation should be made in writing.

3.3 Any delivery of Fastwel electronics is submitted with the right package in accordance with the current rules and standards in the Member States of the European Economic Area. The purchaser independently bears all risks regarding the compliance of package and marking of Fastwel products with legislation requirements being in effect at the place of purchased products destination (in the buyer's country). The specified condition excludes unequivocally any liability of Fastwel for possible non-compliance of package and marking of products with the requirements of legislation of the country of products destination.

3.4 In general, all components of the supply are properly protected with respect to freight, in order to avoid any damage to the supply, third parties, environmental damages or unrelated goods, as consequence of wrong packaging.

3.5 Each package unit is labeled on the exterior area with the indications of product's Part Number and Serial Number.

3.6 The support documents for the order should be made either in English or in Russian unless otherwise agreed between parties in writing.

3.7 Fastwel does not pay penalties and does not cover costs associated with delay in the delivery of the products caused by actions of the third parties, force-majeure etc. - Fastwel doesn't bear any responsibility for non-execution or inadequate execution of the obligations in a case when it is caused by actions of the third parties (for example producers or suppliers of accessories), force majeure etc.

3.8 Fastwel declares that independently and at any time without damage, it has an exclusive right to define and change functionality architecture, bill of materials of its products without any preliminary coordination and approvals of the third parties.

#### 4 OTHER CONDITIONS

4.1 Fastwel has the obligation to respect the current Russian legislation (including, but not limited to environmental, labor, social laws) in each moment and to apply it to its embedded electronics considering all and each execution phase, that is to say, from the design until the commissioning and subsequent maintenance. In this regard Fastwel is not liable to the user or other persons in connection with possible changes of the company's rules (including, but not limited to warranty, ordering policy) caused by changes of the Russian legislation.

4.2 Unless otherwise expressly agreed in writing, Fastwel provides no training for